Manual 11/16 MN040022EN

# PowerXL™

# DC1...E1

# Variable Frequency Drives

# Parameter Manual

| Para-<br>meter | Designation | Description                                                                                                    | DS      |
|----------------|-------------|----------------------------------------------------------------------------------------------------|---------|
| P-01           | f-max       | Sets the upper limit for the speed of the motor.  This can be set to any value between "f-min" and 5x the "motor nom frequency". When "Motor Nom Frequency" (P-09) is changed, P-01 is set to the value of P-09. "Motor Nom Speed" (P-10) = 0, the maximum speed limit will be displayed in Hz. "Motor Nom Speed" (P-10) > 0, the maximum speed limit will be displayed in rpm. | 50.0 Hz |
| P-02           | f-min       | Sets the lower limit for the speed of the motor  This can be set to any value between 0 and "f-max" (P-01). When "Motor Nom Frequency" (P-09) is changed, P-01 is set to zero.                                                                                                    | 0.0 Hz  |

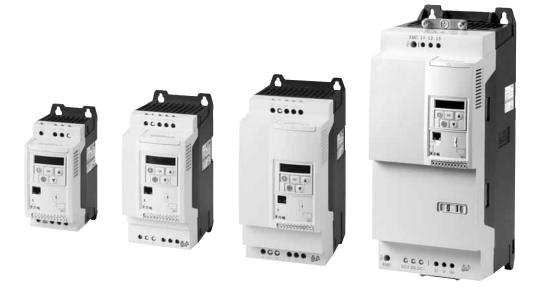

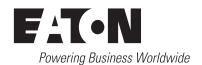

All proprietary names and product designations are brand names or trademarks registered to the relevant title holders.

#### **Break-Down Service**

Please call your local representative: http://eaton.com/moeller/aftersales or Hotline After Sales Service: +49 (0) 180 5 223822 (de, en) AfterSalesEGBonn@eaton.com

#### For customers in US/Canada contact:

#### **EatonCare Customer Support Center**

Call the EatonCare Support Center if you need assistance with placing an order, stock availability or proof of shipment, expediting an existing order, emergency shipments, product price information, returns other than warranty returns, and information on local distributors or sales offices.

Voice: 877-ETN-CARE (386-2273) (8:00 a.m. – 6:00 p.m. EST) After-Hours Emergency: 800-543-7038 (6:00 p.m. – 8:00 a.m. EST)

#### **Drives Technical Resource Center**

Voice: 877-ETN-CARE (386-2273) option 2, option 6 (8:00 a.m. – 5:00 p.m. Central Time U.S. [UTC-6])

email: <u>TRCDrives@Eaton.com</u> <u>www.eaton.com/drives</u>

#### Original operating manual

The German-language edition of this document is the original operating manual.

#### Translation of the original operating manual

All editions of this document other than those in German language are translations of the original operating manual.

- 1. Edition 2016, publication date 08/16
- 2. Edition 2016, publication date 11/16
- © 2016 by Eaton Industries GmbH, 53105 Bonn

Authors: Jörg Randermann, Heribert Joachim

Redaction: René Wiegand

All rights reserved, also for the translation.

No part of this manual may be reproduced, stored in a retrieval system, or transmitted in any form or by any means, electronic, mechanical, photocopying, micro-filming, recording or otherwise, without the prior written permission of Eaton Industries GmbH, Bonn.

Subject to alteration.

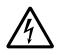

# Danger! Dangerous electrical voltage!

#### Before commencing the installation

- · Disconnect the power supply of the device.
- Ensure that devices cannot be accidentally retriggered.
- Verify isolation from the supply.
- Ground and short-circuit.
- Cover or enclose neighbouring units that are live.
- Follow the engineering instructions (IL) of the device concerned.
- Only suitably qualified personnel in accordance with EN 50110-1/-2 (VDE 0105 Part 100) may work on this device/ system.
- Before installation and before touching the device ensure that you are free of electrostatic charge.
- The functional earth (FE) must be connected to the protective earth (PE) or to the potential equalizing.
   The system installer is responsible for implementing this connection.
- Connecting cables and signal lines should be installed so that inductive or capacitive interference do not impair the automation functions.
- Install automation devices and related operating elements in such a way that they are well protected against unintentional operation.
- Suitable safety hardware and software measures should be implemented for the I/O connection so that a cable or wire breakage on the signal side does not result in undefined states in the automation device.
- Ensure a reliable electrical isolation of the low voltage for the 24 V supply. Only use power supply units complying with IEC 60364-4-41 or HD 384.4.41 S2 (VDE 0100 part 410).
- Deviations of the mains voltage from the nominal value must not exceed the tolerance limits given in the technical data, otherwise this may cause malfunction and dangerous operation.
- Emergency-Stop devices complying with IEC/EN 60204-1 must be effective in all operating modes of the automation devices. Unlatching the emergency switching off devices must not cause restart.
- Built-in devices for enclosures or cabinets must only be run and operated in an installed state, desk-top devices or portable devices only when the housing is closed.
- Measures should be taken to ensure the proper restart of programs interrupted after a voltage dip or failure. This should not cause dangerous operating states even for a short time. If necessary, emergency switching off devices should be implemented.

- Wherever faults in the automation system may cause damage to persons or property, external measures must be implemented to ensure a safe operating state in the event of a fault or malfunction (for example, by means of separate limit switches, mechanical interlocks, etc.).
- During operation, and depending on their degree of protection, variable frequency drives may have live, uninsulated, moving, and/or rotating parts, as well as hot surfaces.
- The impermissible removal of the required cover, improper installation or incorrect operation of the motor or variable frequency drive can cause the failure of the device and serious injury and/or material damage.
- Comply with all applicable national accident prevention regulations (e.g. BGV A3) when working with energized variable frequency drives.
- The electrical installation must be carried out in accordance with the relevant regulations (e.g. with regard to cable cross sections, fuses, PE).
- All transport, installation, commissioning and maintenance work must only be carried out by trained personnel (observe IEC 60364, HD 384 or DIN VDE 0100 and national accident prevention regulations).
- If applicable, systems in which variable frequency drives are installed must be equipped with additional monitoring and protective devices in accordance with the applicable safety regulations, e.g., the German Equipment and Product Safety Act, accident prevention regulations, etc. Making changes to the variable frequency drives by using the operating software is allowed.
- Keep all covers and doors closed during operation.
- When designing the machine, the user must incorporate
  mechanisms and measures that limit the consequences of
  a drive controller malfunction or failure (an increase in
  motor speed or the motor?9s sudden stop) so as to prevent
  hazards to people and property, e.g.:
  - Additional stand-alone devices for monitoring parameters that are relevant to safety (speed, travel, end positions, etc.)
  - Electrical and non-electrical safety devices (interlocks or mechanical locks) for mechanisms that protect the entire system
  - Due to the possibility of there being capacitors that are still holding a charge, do not touch live device parts or terminals immediately after disconnecting the variable frequency drives from the supply voltage. Heed the corresponding labels on the variable frequency drives

# Content

| 0              | About this manual                                                                                                    | 3        |
|----------------|----------------------------------------------------------------------------------------------------|----------|
| 0.1            | Target group                                                                                                    | 3        |
| 0.2            | List of revisions                                                                                                    | 3        |
| 0.3            | Writing conventions                                                                                                    | 4        |
| 0.3.1          | Hazard warnings of material damages                                                                                     | 4        |
| 0.3.2          | Hazard warnings of personal injury                                                                                      | 4        |
| 0.3.3          | Tips                                                                                                    | 4        |
| 1              | General                                                                                                    | 5        |
| 1.1            | Parameter Groups                                                                                                    | 5        |
| 1.2            | Menu structure                                                                                                    | 6        |
| 2              | HMI device                                                                                                    | 7        |
| 2.1            | Control unit elements                                                                                                   | 7        |
| 2.2            | Setting parameters                                                                                                    | 8        |
| 2.3            | Resetting parameters (RESET)                                                                                            | 8        |
| 2.4            | Extended parameter set                                                                                                  | 9        |
| 2.5            | "Monitor" submenu                                                                                                    | 10       |
| 2.6            | Control via keypad                                                                                                    | 11       |
| 3              | Control signal terminals                                                                                                | 12       |
| 3.1            | Correspondence between inputs/outputs and terminals                                                                     | 12       |
| 3.2            | Configuration of the control signal terminals                                                                           | 16       |
| 3.2.1          | P-12 = 0: Terminal-based operation                                                                                      | 16       |
| 3.2.2          | P-12 = 1: digital setpoint value, 1 operating direction                                                                 | 17       |
| 3.2.3<br>3.2.4 | P-12 = 2: digital setpoint value, 2 operating directions<br>P-12 = 3: Control via Modbus with internal acceleration and | 18       |
| 0.2.4          | deceleration ramps                                                                                                    | 19       |
| 3.2.5          | P-12 = 4: Control via Modbus, ramps via Modbus                                                                          | 20       |
| 3.2.6          | P-12 = 5: PI controller                                                                                                 | 21       |
| 3.2.7          | P-12 = 6: PI controller with Al1 totaling                                                                               | 22       |
| 3.2.8          | P-12 = 7: Control via CAN with internal acceleration and                                                                | 22       |
| 3.2.9          | deceleration rampsP-12 = 8: Control via CAN, ramps via Modbus                                                           | 23<br>24 |
| 3.2.10         | P-12 = 9: SWD control + setpoint value                                                                                  | 25       |
| 3.2.11         | P-12 = 10: SWD control                                                                                                  | 26       |
| 3.2.12         | P-12 = 11: SWD setpoint value                                                                                           | 27       |
| 3 2 13         | P-12 = 13: SWD control + setpoint value DLENA                                                                           | 28       |

| 4   | Messages                                            | 29 |
|-----|-----------------------------------------------------|----|
| 4.1 | List of messages                                    | 29 |
| 4.2 | Messages after a data transfer with a DX-COM-STICK2 | 31 |
| 4.3 | Operating status indicators                         | 31 |
| 5   | Parameters                                          | 32 |
| 5.1 | "Monitor" parameter group                           | 32 |
| 5.2 | "Basic" parameter group                             | 35 |
| 5.3 | "Extended" parameter group                          | 38 |
| 5.4 | "Advanced" parameter group                          | 46 |

### **O About this manual**

This manual provides special information that is intended to enable you to configure the parameters for a DC1...E1 variable frequency drive according to your needs.

The details apply to the indicated hardware and software versions.

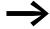

For a general description (installation, technical data, etc.) of DC1...E1 variable frequency drives, please refer to manual MN040023EN ("Installation Manual").

### 0.1 Target group

This manual (MN040022EN) is intended for engineers and electricians. Electrical engineering and physics-related knowledge and skills will be required in order to be able to commission the corresponding devices.

We assume that you have a good knowledge of engineering fundamentals and that you are familiar with handling electrical systems and machines, as well as with reading technical drawings.

#### 0.2 List of revisions

| Publication date | Page | Keyword new mo                                |  | modified | deleted  |
|------------------|------|-----------------------------------------------|--|----------|----------|
| 11/16            |      | P-12 = 12: SWD control + setpoint value, auto |  |          | <b>√</b> |
| 08/16            | _    | Initial issue                                 |  |          |          |

#### 0.3 Writing conventions

#### 0.3 Writing conventions

Symbols with the following meaning are used in this manual:

▶ Indicates instructions to be followed.

### 0.3.1 Hazard warnings of material damages

#### **NOTICE**

Warns about the possibility of material damage.

### 0.3.2 Hazard warnings of personal injury

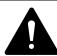

#### **CAUTION**

Warns of the possibility of hazardous situations that may possibly cause slight injury.

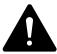

#### WARNING

Warns of the possibility of hazardous situations that could result in serious injury or even death.

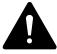

#### **DANGER**

Warns of hazardous situations that result in serious injury or death.

#### 0.3.3 Tips

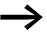

Indicates useful tips.

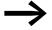

All the specifications in this manual refer to the hardware and software versions documented in it.

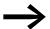

More information on the devices described here can be found on the Internet under:

www.eaton.eu/powerxl

as well as:

www.eaton.eu/documentation

### 1 General

#### 1.1 Parameter Groups

The DC1 variable frequency drive's functions are configured with the use of parameters. These parameters are subdivided into four groups (P00-01 to P00-50, P-01 to P-14, P-15 to P-59, and P-60 to P-68):

Table 1: Parameter Groups

| Parameter group | Theme    |
|-----------------|----------|
| P00-01 — P00-50 | Monitor  |
| P-01 — P-14     | Basic    |
| P-15 — P-59     | Extended |
| P-60 — P-68     | Advanced |

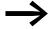

The following page ("Menu structure") features a diagram showing how to switch between parameter groups.

#### **Default settings**

By default (= unit as supplied), only parameter group 1 ("Basic") will be accessible.

#### **Extended parameter set**

Level 2 ("Extended") can be accessed by using parameter P-14 to enter the correct password.

The default password is:

- Access to level 2: 101
   Users can change this password as required:
- Password for Level 2 with: P-37
- Advanced parameter set:
   Can be accessed by entering the password for level 2 (P-37 + 100)

#### 1 General

#### 1.2 Menu structure

#### 1.2 Menu structure

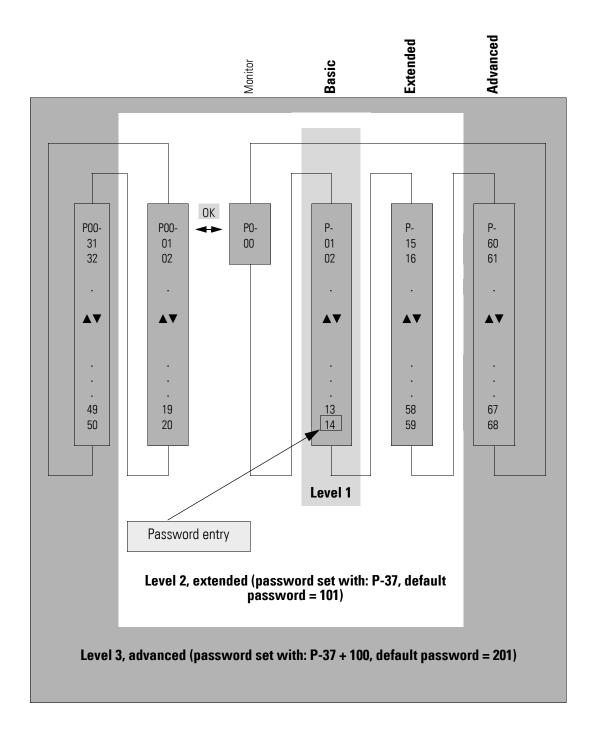

# 2 HMI device

#### 2.1 Control unit elements

The following figure shows the elements of the DC1 variable frequency drive integrated operating unit.

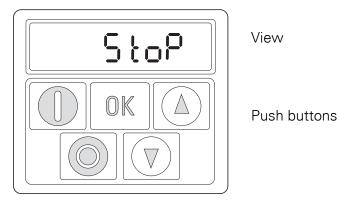

Figure 1: Operating unit view

Table 2: Keypad elements – Buttons

| Button | Attribute ID | Explanation                                                                                                    |
|--------|--------------|----------------------------------------------------------------------------------------------------|
|        | ОК           | <ul> <li>Opens and closes the parameter interface</li> <li>Saves parameter values</li> </ul>                               |
|        | START        | <ul> <li>Starts the variable frequency drive<sup>1)</sup></li> <li>Changes the operating direction<sup>2)</sup></li> </ul> |
|        | STOP         | <ul> <li>Stops the variable frequency drive<sup>1)</sup></li> <li>Reset – Resetting after an error message</li> </ul>      |
|        | UP           | <ul> <li>Increases the speed<sup>1)</sup></li> <li>Increases the parameter value</li> </ul>                                |
|        | DOWN         | <ul> <li>Decreases the speed<sup>1)</sup></li> <li>Decreases the parameter value</li> </ul>                                |

#### Hint:

- 1) Only if P-12 = 1 (one operating direction) or = 2 (two operating directions)
- 2) Only if P-12 = 2

# 2.2 Setting parameters

Table 3: Navigating within the keypad

| Commands             |                 | Description                                                                                                    |
|----------------------|-----------------|----------------------------------------------------------------------------------------------------|
| OK                   |                 | Press the <b>OK</b> button and hold it down for two seconds in order to access the parameter interface → The display will show the parameter that was last used.                                               |
|                      |                 | Use the ▲ and ▼ buttons to select a parameter                                                                                                    |
|                      |                 | Press the <b>OK</b> button.                                                                                                    |
|                      |                 | Use the ▲ and ▼ buttons to change the parameter's value                                                                                                    |
| OK                   |                 | Press the <b>OK</b> button to confirm the parameter value change.                                                                                                    |
| OK                   |                 | Press the <b>OK</b> button and hold it down for two seconds in order to exit the parameter interface                                                                                                    |
| Navigating between p | oarameter group | s                                                                                                    |
|                      |                 | The parameters are in sequential order. This means that moving forward from the last parameter in a parameter group will take you to the first parameter in the next parameter group and the other way around. |

# 2.3 Resetting parameters (RESET)

Table 4: Resetting parameters (RESET)

| Commands             |         | Description                                                                                                    |
|----------------------|---------|----------------------------------------------------------------------------------------------------|
| Restoring default so | ettings |                                                                                                    |
|                      |         | Press the $\triangle$ and $\nabla$ and STOP buttons and hold them down for two seconds $\rightarrow$ All parameters will be restored to their default settings.  The keypad will display $P - dEF$ . |
| Resetting after a fa | ult     |                                                                                                    |
|                      |         | Press the <b>STOP</b> button to reset the unit after a fault                                                                                                    |

### 2.4 Extended parameter set

Table 5: Enabling and disabling access to the extended parameter set

| Commands             |                  | Description                                                                                                    |
|----------------------|------------------|----------------------------------------------------------------------------------------------------|
| Enabling access to t | he extended para | ameter set                                                                                                    |
|                      |                  | Press the <b>OK</b> button and hold it down for two seconds in order to access the parameter interface → The display will show the parameter that was last used. |
|                      |                  | Use the ▲ and ▼ buttons to select parameter P-14                                                                                                    |
| OK                   |                  | Press the <b>OK</b> button.                                                                                                    |
|                      |                  | Use the $\blacktriangle$ and $\blacktriangledown$ buttons to enter the password set with P-37 (default setting: 101)                                             |
| OK                   |                  | Press the <b>OK</b> button to confirm  → The extended parameter set (parameters > P-14 and display values P00) will now be available.                            |
| Disabling access to  | the extended par | rameter set                                                                                                    |
|                      |                  | Use the $\blacktriangle$ and $\blacktriangledown$ buttons to set a value for P-14 that does not match the password (P-37).                                       |
| OK                   |                  | Press the <b>OK</b> button to confirm  → Only the "basic parameters", i.e., parameters P-01 to P-14, will be accessible now.                                     |

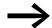

The extended parameter set (default setting for P-37 = 101) contains parameters P-01 to P-59.

Additional parameters (up to to P-68) can be configured for specific applications. The password that needs to be entered in P-14 is equal to the value yielded by P-37 + 100.

# 2.5 "Monitor" submenu

Table 6: "Monitor" submenu

| in the menu for advanced users (level 3).  Navigating within the "Monitor" submenu                                                                                                    | Commands            |                    | Description                                                                                                    |
|----------------------------------------------------------------------------------------------------|---------------------|--------------------|----------------------------------------------------------------------------------------------------|
| enabled with P-14.  Use the ▲ and ▼ buttons to select parameter P-00.  Press the OK button.  The submenu with P00-01 to P00-30 will now be accessible.  Hint: The parameter range from P00-01 to P00-50 is availab in the menu for advanced users (level 3).  Navigating within the "Monitor" submenu  Use the ▲ and ▼ buttons to select parameters P00-01 P00-30 (or P00-01 to P00-50 in the case of level 3).  Press the OK button to confirm.  Exiting the "Monitor" submenu  Press the OK button (several times if necessary). | Accessing the "Mo   | nitor" submenu     |                                                                                                    |
| Press the <b>OK</b> button.  → The submenu with P00-01 to P00-30 will now be accessible.  Hint:  The parameter range from P00-01 to P00-50 is availab in the menu for advanced users (level 3).  Navigating within the "Monitor" submenu  Use the ▲ and ▼ buttons to select parameters P00-01 P00-30 (or P00-01 to P00-50 in the case of level 3).  Press the <b>OK</b> button to confirm.  Exiting the "Monitor" submenu  Press the <b>OK</b> button (several times if necessary).                                                |                     |                    |                                                                                                    |
| The submenu with P00-01 to P00-30 will now be accessible.  Hint: The parameter range from P00-01 to P00-50 is availab in the menu for advanced users (level 3).  Navigating within the "Monitor" submenu  Use the ▲ and ▼ buttons to select parameters P00-01 P00-30 (or P00-01 to P00-50 in the case of level 3).  Press the OK button to confirm.  Exiting the "Monitor" submenu  Press the OK button (several times if necessary).                                                                                              |                     |                    | Use the ▲ and ▼ buttons to select parameter P-00.                                                                                             |
| The submenu with P00-01 to P00-30 will now be accessible.  Hint: The parameter range from P00-01 to P00-50 is availab in the menu for advanced users (level 3).  Navigating within the "Monitor" submenu  Use the ▲ and ▼ buttons to select parameters P00-01 P00-30 (or P00-01 to P00-50 in the case of level 3).  Press the OK button to confirm.  Exiting the "Monitor" submenu  Press the OK button (several times if necessary).                                                                                              |                     |                    |                                                                                                    |
| The parameter range from P00-01 to P00-50 is availab in the menu for advanced users (level 3).  Navigating within the "Monitor" submenu  Use the ▲ and ▼ buttons to select parameters P00-01 P00-30 (or P00-01 to P00-50 in the case of level 3).  Press the OK button to confirm.  Exiting the "Monitor" submenu  Press the OK button (several times if necessary).                                                                                                    | OK                  |                    | → The submenu with P00-01 to P00-30 will now be                                                                                               |
| Use the ▲ and ▼ buttons to select parameters P00-01 P00-30 (or P00-01 to P00-50 in the case of level 3).  Press the OK button to confirm.  Exiting the "Monitor" submenu  Press the OK button (several times if necessary).                                                                                                    |                     |                    | The parameter range from P00-01 to P00-50 is available                                                                                        |
| Press the <b>OK</b> button to confirm.  Press the <b>OK</b> button to confirm.  Press the <b>OK</b> button (several times if necessary).                                                                                                    | Navigating within   | the "Monitor" subr | menu                                                                                                    |
| Exiting the "Monitor" submenu  Press the OK button (several times if necessary).                                                                                                    |                     |                    | Use the $\blacktriangle$ and $\blacktriangledown$ buttons to select parameters P00-01 to P00-30 (or P00-01 to P00-50 in the case of level 3). |
| Press the <b>OK</b> button (several times if necessary).                                                                                                    |                     |                    | Press the <b>OK</b> button to confirm.                                                                                                    |
| Press the <b>OK</b> button (several times if necessary).                                                                                                    |                     |                    |                                                                                                    |
|                                                                                                    | Exiting the "Monito | or" submenu        |                                                                                                    |
|                                                                                                    |                     |                    |                                                                                                    |

# 2.6 Control via keypad

Table 7: Control via keypad

| Button | Attribute ID | Explanation                                                                                                |
|--------|--------------|----------------------------------------------------------------------------------------------------|
|        | ОК           | P-12 = 1 or = 2  • P-12 = 1: one operating direction (FWD)  • P-12 = 2: two operating directions (FWD/REV) |
|        | START        | Starts the variable frequency drive                                                                        |
|        |              | ▲ Increase speed ▼ Decrease speed                                                                          |
|        | START        | Changes the operating direction if the motor is running <b>Hint:</b> Only if P-12 = 2                      |
|        | ОК           | Changes the value being displayed: A, rpm, etc.                                                            |
|        | STOP         | Stops the variable frequency drive                                                                         |

#### Hint:

In this mode, a high-level signal must be applied at terminal 2 (DI1) as an enable signal for the DC1 variable frequency drive.

- 3 Control signal terminals
- 3.1 Correspondence between inputs/outputs and terminals

### 3.1 Correspondence between inputs/outputs and terminals

| Input/Output     | Terminals       |
|------------------|-----------------|
| Entries          |                 |
| DigIN: 1         | Terminal 2      |
| DI2              | Terminal 3      |
| DI3/AI2          | Terminal 4      |
| DI4/AI1          | Terminal 6      |
| Outputs          |                 |
| A01/D01          | Terminal 8      |
| RO1 (relay, N/O) | Terminals 10/11 |

Parameter P-15 can be used to select the configuration for the control signal terminals. More specifically, you can select predefined terminal configurations by setting P-15 to a value between 0 and 13.

The setting (digital/analog) for terminals 4 and 6 will be configured automatically based on the value set for P-15.

The following abbreviations are used throughout this document:

Table 8: Abbreviations

| Abbreviation                                        | Significance                                                                                                    |  |  |
|-----------------------------------------------------|----------------------------------------------------------------------------------------------------|--|--|
| Al1 REF                                             | Analog input Al1 (terminal 6) Used as a speed setpoint input.  P-16: configuration (voltage input, current input etc.) P-35: scaling P-39: offset                                                                                                    |  |  |
| AI2 REF                                             | Analog input Al2 (terminal 4) Used as a speed setpoint input.  P-47: configuration (voltage input, current input etc.)                                                                                                    |  |  |
| DIR                                                 | Used to select an operating direction Used together with the START command.  • Low = Forward (FWD)  • High = Anticlockwise operation (REV)                                                                                                    |  |  |
|                                                     | <b>Hint:</b> If there is a wire breakage and the REV operating direction is selected, this will cause the drive to reverse! Alternative: Use configuration with FWD/REV.                                                                                                    |  |  |
| DOWN                                                | Used to reduce the speed if a digital setpoint value is selected (P-12 = 1 or = 2). Used together with the UP command.                                                                                                    |  |  |
| ENA                                                 | Variable frequency drive enable signal A start signal (START, FWD, REV) is additionally required for starting. If ENA is removed, the drive will coast.                                                                                                    |  |  |
| EXTFLT                                              | Ext Fault/Warning Can be used to integrate an external signal into the variable frequency drive's fault messages. During operation, there must be a high-level signal at the terminal. If the unit detects a low-level signal instead, the drive will be switched off and display E - L r , P as a fault message.                                                                                                    |  |  |
| FWD                                                 | Used to start the drive in the forward direction (FWD = Forward)  If a high-level signal is applied at the corresponding terminal, the drive will accelerate with the selected ramp.  Removing the signal will cause the drive to stop. In this case, the specific way in which it stops will depend on the value set for P1-05 (stop mode). Once the variable frequency drive stops, it will be locked.  In applications with two operating directions, the reverse direction can be selected with REV. FWD and REV are XOR'd. If both signals are applied simultaneously, the drive will ramp down to zero with the quick stop ramp (P-24). |  |  |
| INV                                                 | Used to reverse the operating direction The operating direction will be reversed as per the configured ramps: Low = do not reverse, High = invert                                                                                                    |  |  |
| Pulse FWD (NO)<br>Pulse REV (NO)<br>Pulse STOP (NC) | Pulse control Used to control the drive like a latching reversing contactor circuit. The Pulse STOP signal must always be present when operating the drive. If the signal is not present, it will not be possible to start the drive / the drive will ramp down to zero. To start, all that is required is a pulse via the FWD (forward) or REV (reverse) signal.  The FWD and REV signals do not need to be continuously applied during operation.                                                                                                    |  |  |
| REV                                                 | Used to start the drive in the reverse direction (REV = Reverse)  If a high-level signal is applied at the corresponding terminal, the drive will accelerate with the selected ramp. Removing the signal will cause the drive to stop. In this case, the specific way in which it stops will depend on the value set for P-05 (stop mode). Once the variable frequency drive stops, it will be locked. In applications with two operating directions, the forward direction is selected with FWD. FWD and REV are XOR'd. If both signals are applied simultaneously, the drive will ramp down to zero with the quick stop ramp (P-24).        |  |  |
| Select Al1 REF/Al2 REF                              | Used to select between the analog setpoint values on Al1 (terminal 6) and Al2 (terminal 4)  • Al1 = Low  • Al2 = High                                                                                                    |  |  |
| Select Al1 REF/f-Fix                                | Used to select between the analog speed reference value at analog input 1 (Al1 = terminal 6) and a fixed frequency. The fixed frequency itself is selected with the Select f-Fix Bit0, Select f-Fix Bit1, Select f-Fix Bit2 commands.  • Low = analog setpoint value  • High = fixed frequency                                                                                                    |  |  |

# 3.1 Correspondence between inputs/outputs and terminals

| Abbreviation                 | Significance                                                                                                    |  |  |  |
|------------------------------|----------------------------------------------------------------------------------------------------|--|--|--|
| Select Al1 REF/f-Fix1        | Used to select between the analog speed reference value at analog input 1 (Al1 = terminal 6) and fixed frequency 1 (f-Fix1), which is set with P-20.  • Low = analog setpoint value  • High = Preset Speed 1            |  |  |  |
| Select Al1 REF/f-Fix2        | Used to select between the analog speed reference value at analog input 1 (Al1 = terminal 6) and the fixed frequency (f-Fix2) set with P-21.  • Low = Analog setpoint value  • High = f-Fix2                            |  |  |  |
| Select BUS REF/AI1 REF       | <ul> <li>Used to select between setpoint values</li> <li>Low = Speed reference value from bus</li> <li>High = Al1</li> </ul>                                                                                            |  |  |  |
| Select BUS REF/DIG REF       | Used to select between setpoint values  Low = Speed reference value from bus  High = fixed frequency The fixed frequency itself is selected with the Select f-Fix Bit0, Select f-Fix Bit1 commands.                     |  |  |  |
| Select BUS REF/f-Fix1        | Used to select between the setpoint value from the bus and fixed frequency 1 (f-Fix1), which is set with P-20  • Low = Speed reference value from bus  • High = Preset Speed 1                                          |  |  |  |
| Select BUS REF/f-Fix4        | Used to select between the setpoint value from the bus and fixed frequency 4 (f-Fix4), which is set with P-23  • Low = Setpoint value from bus  • High = f-Fix4                                                         |  |  |  |
| Select DIG REF/AI1 REF       | Used to select between the digital speed reference value, set with the keypad or with the UP and DOWN commands, and analog setpoint value Al1 REF (terminal 6)  • Low = digital setpoint value  • High = Al1            |  |  |  |
| Select DIG REF/f-Fix1        | Used to select between the digital speed reference value, set with the keypad or with the UP and DOWN commands, and fixed frequency 1 (f-Fix1) set with P-20.  • Low = digital setpoint value  • High = Preset Speed 1  |  |  |  |
| Select DIG REF/f-Fix4        | Used to select between the digital speed reference value (set with the keypad or with the UP and DOWN commands) and fixed frequency 4 (f-Fix4), which is set with P-23  • Low = Digital setpoint value  • High = f-Fix4 |  |  |  |
| Select f-Fix Bit0/f-Fix Bit1 | Used to select a fixed frequency with digital commands Fixed frequencies f-Fix1,, f-Fix4 are defined with parameters P-20 up to P-23.                                                                                   |  |  |  |
|                              | Fixed         Bit 1         Bit 0           f-Fix1 (P-20)         0         0           f-Fix2 (P-21)         0         1           f-Fix3 (P-22)         1         0           f-Fix4 (P-23)         1         1       |  |  |  |
|                              | 0 = Low<br>1 = High                                                                                                    |  |  |  |
| Select f-Fix/BUS REF         | Used to select between a fixed frequency and the setpoint value from the bus.  • Low = Fixed frequency  • High = Setpoint value from bus                                                                                |  |  |  |
| Select f-Fix/DIG REF         | Used to select between a fixed frequency and the digital setpoint value, which is set with the keypad or with the UP and DOWN commands.  • Low = Fixed frequency  • High = Digital setpoint value                       |  |  |  |

# 3.1 Correspondence between inputs/outputs and terminals

| Abbreviation               | Significance                                                                                                    |
|----------------------------|----------------------------------------------------------------------------------------------------|
| Select f-Fix/f-max         | Used to select between a fixed frequency and the maximum speed set with P-01.  • Low = Fixed frequency • High = maximum speed  The fixed frequency itself is selected with the Select f-Fix Bit0 or Select f-Fix Bit1 commands.                                                                                                    |
| Select f-Fix2/f-Fix4       | Used to select between f-Fix2 and f-Fix4  • Low = f-Fix2  • High = f-Fix4                                                                                                    |
| Select f-Fix4/Al1 REF      | Used to select between f-Fix4 and the analog setpoint value (terminal 6)  • Low = f-Fix4  • High = Analog setpoint value                                                                                                    |
| Select f-Fix4/BUS REF      | Used to select between fixed frequency f-Fix4 (P-23) and the setpoint value from the bus  • Low = f-Fix4  • High = Setpoint value from bus                                                                                                    |
| Select f-Fix4/DIG REF      | Used to select between fixed frequency f-Fix4 (P-23) and the digital setpoint value, which is set with the keypad or with the UP and DOWN commands  • Low = f-Fix4  • High = Digital setpoint value                                                                                                    |
| Select f-Fix4/f-Fix2       | Used to select between f-Fix4 and f-Fix2  • Low = f-Fix4  • High = f-Fix2                                                                                                    |
| Select f-Fix4/PI REF       | Used to select between fixed frequency 4 (f-Fix4) and the setpoint value from the PI controller's output  • Low = f-Fix4  • High = Setpoint value from PI controller output                                                                                                    |
| Select Fire Mode/Normal OP | The fire mode function allows the variable frequency drive to keep running in emergency situations until it is no longer able to work. When this mode is selected, drive fault signals will be ignored.  • Low = Fire mode  • High = Normal mode                                                                                                    |
| Select PI REF/Al1 REF      | Used to select between setpoint values  • Low = setpoint from the PI controller's output  • High = Al1                                                                                                    |
| Select PI REF/f-Fix1       | Used to select between setpoint values  • Low = setpoint from the Pl controller's output  • High = f-Fix1, set with P-20                                                                                                    |
| Select t-dec/t-Quick-dec   | This command must be present (there must be a high-level signal at the corresponding terminal) in order to be able to run the variable frequency drive.  If the signal is removed (low level), the unit will immediately do a quick stop with the ramp defined in P-24.                                                                                                    |
| START                      | Used to start/stop the drive If a high-level signal is applied at the corresponding terminal, the drive will accelerate with the selected ramp. Removing the signal will cause the drive to stop. In this case, the specific way in which it stops will depend on the value set for P-05 (stop mode). Once the variable frequency drive stops, it will be locked. In applications with two operating directions, the directions are selected using the DIR and INV commands. |
| START INV                  | In applications in which the keypad is used to set a setpoint value: When the START command is issued, the drive will start running in the operating direction that was last selected. If START INV is used to start the drive, the drive will run in the opposite direction.                                                                                                    |
| UP                         | Used to increase the speed if a digital setpoint is selected (P-12 = 1 or = 2). Used together with the DOWN command.                                                                                                    |

# 3.2 Configuration of the control signal terminals

# 3.2 Configuration of the control signal terminals

### 3.2.1 P-12 = 0: Terminal-based operation

Table 9: P-12 = 0: Terminal-based operation

| P-15 | DI1<br>(terminal 2) | DI2<br>(terminal 3)     | DI3/AI2<br>(terminal 4)    | DI4/AI1<br>(terminal 6) |
|------|---------------------|-------------------------|----------------------------|-------------------------|
| 0    | START               | DIR                     | Select Al1 REF/f-Fix1      | Al1 REF                 |
| 1    | FWD                 | Select Al1 REF/f-Fix    | Select f-Fix Bit0          | Al1 REF                 |
| 2    | FWD                 | Select f-Fix Bit0       | Select f-Fix Bit1          | Select f-Fix/f-max      |
| 3    | FWD                 | Select Al1 REF/f-Fix1   | EXTFLT                     | Al1 REF                 |
| 4    | FWD                 | Select Al1 REF/Al2 REF  | AI2 REF                    | Al1 REF                 |
| 5    | FWD                 | REV                     | Select Al1 REF/f-Fix1      | Al1 REF                 |
| 6    | START               | DIR                     | EXTFLT                     | Al1 REF                 |
| 7    | FWD                 | REV                     | EXTFLT                     | Al1 REF                 |
| 8    | START               | DIR                     | Select f-Fix Bit0          | Select f-Fix Bit1       |
| 9    | FWD                 | REV                     | Select f-Fix Bit0          | Select f-Fix Bit1       |
| 10   | Pulse FWD (NO)      | Pulse STOP (NC)         | Select Al1 REF/f-Fix1      | Al1 REF                 |
| 11   | Pulse FWD (NO)      | Pulse STOP (NC)         | Pulse REV (NO)             | Al1 REF                 |
| 12   | FWD                 | Select t-dec/t-QuickDec | Select Al1 REF/f-Fix1      | Al1 REF                 |
| 13   | FWD                 | Select f-Fix Bit0       | EXTFLT                     | Select f-Fix Bit1       |
| 14   | Pulse FWD (NO)      | Pulse STOP (NC)         | Pulse REV (NO)             | Select DIG REF/f-Fix1   |
| 15   | FWD                 | Select f-Fix4/Al1 REF   | Select Fire Mode/Normal OP | Al1 REF                 |
| 16   | FWD                 | Select f-Fix4/f-Fix2    | Select Fire Mode/Normal OP | DIR                     |
| 17   | FWD                 | Select f-Fix Bit0       | Select Fire Mode/Normal OP | Select f-Fix Bit1       |

The setpoint and the control commands are set/issued via terminals.

# 3.2.2 P-12 = 1: digital setpoint value, 1 operating direction

Table 10: P-12 = 1: digital setpoint value, 1 operating direction

| P-15 | DI1<br>(terminal 2) | DI2<br>(terminal 3)   | DI3/AI2<br>(terminal 4)    | DI4/AI1<br>(terminal 6) |  |
|------|---------------------|-----------------------|----------------------------|-------------------------|--|
| 0    | START               | UP                    | DOWN                       | DIR                     |  |
| 1    | Not permissible     |                       |                            |                         |  |
| 2    | FWD                 | UP                    | DOWN                       | Select DIG REF/f-Fix1   |  |
| 3    | FWD                 | UP                    | EXTFLT                     | DOWN                    |  |
| 4    | START               | UP                    | Select DIG REF/Al1 REF     | Al1 REF                 |  |
| 5    | Not permissible     |                       |                            |                         |  |
| 6    | START               | DIR                   | EXTFLT                     | Select DIG REF/f-Fix1   |  |
| 7    | FWD                 | REV                   | EXTFLT                     | Select DIG REF/f-Fix1   |  |
| 8    | Not permissible     |                       |                            |                         |  |
| 9    | Not permissible     |                       |                            |                         |  |
| 10   | Not permissible     |                       |                            |                         |  |
| 11   | Not permissible     |                       |                            |                         |  |
| 12   | Not permissible     |                       |                            |                         |  |
| 13   | FWD                 | No function           | EXTFLT                     | No function             |  |
| 14   | Not permissible     |                       |                            |                         |  |
| 15   | FWD                 | Select f-Fix/DIG REF  | Select Fire Mode/Normal OP | Select f-Fix4/f-Fix2    |  |
| 16   | FWD                 | Select f-Fix4/DIG REF | Select Fire Mode/Normal OP | DIR                     |  |
| 17   | FWD                 | Select DIG REF/f-Fix4 | Select Fire Mode/Normal OP | DIR                     |  |

The setpoint value is set using the keypad = digital setpoint value. The arrow buttons are used to adjust the setpoint value.

#### 3.2 Configuration of the control signal terminals

### 3.2.3 P-12 = 2: digital setpoint value, 2 operating directions

Table 11: P-12 = 2: digital setpoint value, 2 operating directions

| P-15 | DI1<br>(terminal 2) | DI2<br>(terminal 3)   | DI3/AI2<br>(terminal 4)    | DI4/AI1<br>(terminal 6) |
|------|---------------------|-----------------------|----------------------------|-------------------------|
| 0    | START               | UP                    | DOWN                       | DIR                     |
| 1    | Not permissible     |                       |                            |                         |
| 2    | FWD                 | UP                    | DOWN                       | Select DIG REF/f-Fix1   |
| 3    | FWD                 | UP                    | EXTFLT                     | DOWN                    |
| 4    | START               | UP                    | Select DIG REF/AI1 REF     | Al1 REF                 |
| 5    | Not permissible     |                       |                            |                         |
| 6    | START               | DIR                   | EXTFLT                     | Select DIG REF/f-Fix1   |
| 7    | FWD                 | REV                   | EXTFLT                     | Select DIG REF/f-Fix1   |
| 8    | Not permissible     |                       |                            |                         |
| 9    | Not permissible     |                       |                            |                         |
| 10   | Not permissible     |                       |                            |                         |
| 11   | Not permissible     |                       |                            |                         |
| 12   | Not permissible     |                       |                            |                         |
| 13   | FWD                 | No function           | EXTFLT                     | No function             |
| 14   | Not permissible     |                       |                            |                         |
| 15   | FWD                 | Select f-Fix/DIG REF  | Select Fire Mode/Normal OP | Select f-Fix4/f-Fix2    |
| 16   | FWD                 | Select f-Fix4/DIG REF | Select Fire Mode/Normal OP | DIR                     |
| 17   | FWD                 | Select DIG REF/f-Fix4 | Select Fire Mode/Normal OP | DIR                     |

The setpoint value is set using the keypad = digital setpoint value. The arrow buttons are used to adjust the setpoint value.

P-12 = 2: If the motor is running, pressing the green button again will reverse the operating direction. The last operating direction will be stored when the unit is switched off.

# 3.2.4 P-12 = 3: Control via Modbus with internal acceleration and deceleration ramps

Table 12: P-12 = 3: Control via Modbus with internal acceleration and deceleration ramps

| P-15 | DI1<br>(terminal 2) | DI2<br>(terminal 3)    | DI3/AI2<br>(terminal 4)    | DI4/AI1<br>(terminal 6) |
|------|---------------------|------------------------|----------------------------|-------------------------|
| 0    | START               | No function            | No function                | No function             |
| 1    | Not permissible     |                        |                            |                         |
| 2    | Not permissible     |                        |                            |                         |
| 3    | START               | Select BUS REF/f-Fix1  | EXTFLT                     | No function             |
| 4    | Not permissible     |                        |                            |                         |
| 5    | Not permissible     |                        |                            |                         |
| 6    | START               | Select BUS REF/AI1 REF | EXTFLT                     | Al1 REF                 |
| 7    | START               | Select BUS REF/DIG REF | EXTFLT                     | No function             |
| 8    | Not permissible     |                        |                            |                         |
| 9    | Not permissible     |                        |                            |                         |
| 10   | Not permissible     |                        |                            |                         |
| 11   | Not permissible     |                        |                            |                         |
| 12   | Not permissible     |                        |                            |                         |
| 13   | START               | No function            | EXTFLT                     | No function             |
| 14   | Not permissible     |                        |                            |                         |
| 15   | FWD                 | Select f-Fix/BUS REF   | Select Fire Mode/Normal OP | Select f-Fix4/f-Fix2    |
| 16   | FWD                 | Select f-Fix4/BUS REF  | Select Fire Mode/Normal OP | No function             |
| 17   | FWD                 | Select DIG REF/f-Fix4  | Select Fire Mode/Normal OP | No function             |

# 3.2 Configuration of the control signal terminals

# 3.2.5 P-12 = 4: Control via Modbus, ramps via Modbus

Table 13: P-12 = 4: Control via Modbus, ramps via Modbus

| P-15 | DI1<br>(terminal 2) | DI2<br>(terminal 3)    | DI3/AI2<br>(terminal 4)    | DI4/AI1<br>(terminal 6) |
|------|---------------------|------------------------|----------------------------|-------------------------|
| 0    | START               | No function            | No function                | No function             |
| 1    | Not permissible     |                        |                            |                         |
| 2    | Not permissible     |                        |                            |                         |
| 3    | START               | Select BUS REF/f-Fix1  | EXTFLT                     | No function             |
| 4    | Not permissible     |                        |                            |                         |
| 5    | Not permissible     |                        |                            |                         |
| 6    | START               | Select BUS REF/Al1 REF | EXTFLT                     | Al1 REF                 |
| 7    | START               | Select BUS REF/DIG REF | EXTFLT                     | No function             |
| 8    | Not permissible     |                        |                            |                         |
| 9    | Not permissible     |                        |                            |                         |
| 10   | Not permissible     |                        |                            |                         |
| 11   | Not permissible     |                        |                            |                         |
| 12   | Not permissible     |                        |                            |                         |
| 13   | START               | No function            | EXTFLT                     | No function             |
| 14   | Not permissible     |                        |                            |                         |
| 15   | FWD                 | Select f-Fix/BUS REF   | Select Fire Mode/Normal OP | Select f-Fix4/f-Fix2    |
| 16   | FWD                 | Select f-Fix4/BUS REF  | Select Fire Mode/Normal OP | No function             |
| 17   | FWD                 | Select DIG REF/f-Fix4  | Select Fire Mode/Normal OP | No function             |

### 3.2.6 P-12 = 5: PI controller

Table 14: P-12 = 5: PI controller

| P-15             | DI1<br>(terminal 2)                                                                                                    | DI2<br>(terminal 3)   | DI3/AI2<br>(terminal 4)    | DI4/AI1<br>(terminal 6) |  |
|------------------|----------------------------------------------------------------------------------------------------|-----------------------|----------------------------|-------------------------|--|
| 0                | FWD                                                                                                    | Select PI REF/f-Fix1  | PI feedback                | No function             |  |
| 1                |                                                                                                    | Select PI REF/AI1 REF | PI feedback                | Al1 REF                 |  |
| 2                | Not permissible                                                                                                    |                       |                            |                         |  |
| 3                | FWD                                                                                                    | Select PI REF/f-Fix1  | EXTFLT                     | PI feedback             |  |
| 4                | Not permissible                                                                                                    |                       |                            |                         |  |
| 5                | Not permissible                                                                                                    |                       |                            |                         |  |
| 6                | Not permissible                                                                                                    |                       |                            |                         |  |
| 7                | Not permissible                                                                                                    |                       |                            |                         |  |
| 8                | Not permissible                                                                                                    |                       |                            |                         |  |
| 9                | Not permissible                                                                                                    |                       |                            |                         |  |
| 10               | Not permissible                                                                                                    |                       |                            |                         |  |
| 11               | Not permissible                                                                                                    |                       |                            |                         |  |
| 12               | Not permissible                                                                                                    |                       |                            |                         |  |
| 13               | Not permissible Service Servic |                       |                            |                         |  |
| 14               | Not permissible                                                                                                    |                       |                            |                         |  |
| 15               | FWD                                                                                                    | Select f-Fix4/PI REF  | Select Fire Mode/Normal OP | No function             |  |
| 16 <sup>1)</sup> | FWD                                                                                                    | Select f-Fix4/f-Fix2  | Select Fire Mode/Normal OP | No function             |  |
| 17 <sup>1)</sup> | FWD                                                                                                    | Select f-Fix2/f-Fix4  | Select Fire Mode/Normal OP | No function             |  |

<sup>1)</sup> If P-15 = 16 or 17, the fixed frequencies will only be enabled in fire mode.

# 3.2 Configuration of the control signal terminals

# 3.2.7 P-12 = 6: PI controller with Al1 totaling

Table 15: P-12 = 6: PI controller with Al1 totaling

| P-15             | DI1<br>(terminal 2) | DI2<br>(terminal 3)   | DI3/AI2<br>(terminal 4)    | DI4/AI1<br>(terminal 6) |  |
|------------------|---------------------|-----------------------|----------------------------|-------------------------|--|
| 0                | FWD                 | Select PI REF/f-Fix1  | PI feedback                | No function             |  |
| 1                |                     | Select PI REF/AI1 REF | PI feedback                | Al1 REF                 |  |
| 2                | Not permissible     |                       |                            |                         |  |
| 3                | FWD                 | Select PI REF/f-Fix1  | EXTFLT                     | PI feedback             |  |
| 4                | Not permissible     |                       |                            |                         |  |
| 5                | Not permissible     |                       |                            |                         |  |
| 6                | Not permissible     |                       |                            |                         |  |
| 7                | Not permissible     |                       |                            |                         |  |
| 8                | Not permissible     |                       |                            |                         |  |
| 9                | Not permissible     |                       |                            |                         |  |
| 10               | Not permissible     |                       |                            |                         |  |
| 11               | Not permissible     |                       |                            |                         |  |
| 12               | Not permissible     |                       |                            |                         |  |
| 13               | Not permissible     |                       |                            |                         |  |
| 14               | Not permissible     |                       |                            |                         |  |
| 15               | FWD                 | Select f-Fix4/PI REF  | Select Fire Mode/Normal OP | No function             |  |
| 16 <sup>1)</sup> | FWD                 | Select f-Fix4/f-Fix2  | Select Fire Mode/Normal OP | No function             |  |
| 17 <sup>1)</sup> | FWD                 | Select f-Fix2/f-Fix4  | Select Fire Mode/Normal OP | No function             |  |

<sup>1)</sup> If P-15 = 16 or 17, the fixed frequencies will only be enabled in fire mode.

# 3.2.8 P-12 = 7: Control via CAN with internal acceleration and deceleration ramps

Table 16: P-12 = 7: Control via CAN with internal acceleration and deceleration ramps

| P-15 | DI1<br>(terminal 2) | DI2<br>(terminal 3)    | DI3/AI2<br>(terminal 4)    | DI4/AI1<br>(terminal 6) |
|------|---------------------|------------------------|----------------------------|-------------------------|
| 0    | START               | No function            | No function                | No function             |
| 1    | Not permissible     |                        |                            |                         |
| 2    | Not permissible     |                        |                            |                         |
| 3    | START               | Select BUS REF/f-Fix1  | EXTFLT                     | No function             |
| 4    | Not permissible     |                        |                            |                         |
| 5    | Not permissible     |                        |                            |                         |
| 6    | START               | Select BUS REF/AI1 REF | EXTFLT                     | Al1 REF                 |
| 7    | START               | Select BUS REF/DIG REF | EXTFLT                     | No function             |
| 8    | Not permissible     |                        |                            |                         |
| 9    | Not permissible     |                        |                            |                         |
| 10   | Not permissible     |                        |                            |                         |
| 11   | Not permissible     |                        |                            |                         |
| 12   | Not permissible     |                        |                            |                         |
| 13   | START               | No function            | EXTFLT                     | No function             |
| 14   | Not permissible     |                        |                            |                         |
| 15   | FWD                 | Select f-Fix/BUS REF   | Select Fire Mode/Normal OP | Select f-Fix4/f-Fix2    |
| 16   | FWD                 | Select f-Fix4/BUS REF  | Select Fire Mode/Normal OP | No function             |
| 17   | FWD                 | Select BUS REF/f-Fix4  | Select Fire Mode/Normal OP | No function             |

# 3.2 Configuration of the control signal terminals

# 3.2.9 P-12 = 8: Control via CAN, ramps via Modbus

Table 17: P-12 = 8: Control via CAN, ramps via Modbus

| P-15 | DI1<br>(terminal 2) | DI2<br>(terminal 3)    | DI3/AI2<br>(terminal 4)    | DI4/AI1<br>(terminal 6) |
|------|---------------------|------------------------|----------------------------|-------------------------|
| 0    | START               | No function            | No function                | No function             |
| 1    | Not permissible     |                        |                            |                         |
| 2    | Not permissible     |                        |                            |                         |
| 3    | START               | Select BUS REF/f-Fix1  | EXTFLT                     | No function             |
| 4    | Not permissible     |                        |                            |                         |
| 5    | Not permissible     |                        |                            |                         |
| 6    | START               | Select BUS REF/Al1 REF | EXTFLT                     | All REF                 |
| 7    | START               | Select BUS REF/DIG REF | EXTFLT                     | No function             |
| 8    | Not permissible     |                        |                            |                         |
| 9    | Not permissible     |                        |                            |                         |
| 10   | Not permissible     |                        |                            |                         |
| 11   | Not permissible     |                        |                            |                         |
| 12   | Not permissible     |                        |                            |                         |
| 13   | START               | No function            | EXTFLT                     | No function             |
| 14   | Not permissible     |                        |                            |                         |
| 15   | FWD                 | Select f-Fix/BUS REF   | Select Fire Mode/Normal OP | Select f-Fix4/f-Fix2    |
| 16   | FWD                 | Select f-Fix4/BUS REF  | Select Fire Mode/Normal OP | No function             |
| 17   | FWD                 | Select BUS REF/f-Fix4  | Select Fire Mode/Normal OP | No function             |

# 3.2.10 P-12 = 9: SWD control + setpoint value

Table 18: P-12 = 9: SWD control + setpoint value

| P-15             | DI1<br>(terminal 2) | DI2<br>(terminal 3) | DI3/AI2<br>(terminal 4)    | DI4/AI1<br>(terminal 6) |  |
|------------------|---------------------|---------------------|----------------------------|-------------------------|--|
| 0                | ENA                 | No function         | No function                | No function             |  |
| 1                | Not permissible     |                     |                            |                         |  |
| 2                | Not permissible     |                     |                            |                         |  |
| 3                | Not permissible     |                     |                            |                         |  |
| 4                | Not permissible     |                     |                            |                         |  |
| 5                | Not permissible     |                     |                            |                         |  |
| 6                | Not permissible     |                     |                            |                         |  |
| 7                | Not permissible     |                     |                            |                         |  |
| 8                | Not permissible     |                     |                            |                         |  |
| 9                | Not permissible     |                     |                            |                         |  |
| 10               | Not permissible     |                     |                            |                         |  |
| 11               | Not permissible     |                     |                            |                         |  |
| 12               | Not permissible     |                     |                            |                         |  |
| 13               | ENA                 | No function         | EXTFLT                     | No function             |  |
| 14               | Not permissible     |                     |                            |                         |  |
| 15 <sup>1)</sup> | ENA                 | No function         | Select Fire Mode/Normal OP | No function             |  |
| 16 <sup>2)</sup> | ENA                 | Select Al1/f-Fix2   | Select Fire Mode/Normal OP | Al1 REF                 |  |
| 17               | ENA                 | Select f-Fix Bit0   | Select Fire Mode/Normal OP | Select f-Fix Bit1       |  |

<sup>1)</sup> If P-15 = 15 and fire mode is active, the drive will run with fixed frequency 4 (f-Fix4), which is set with P-13.

<sup>2)</sup> If P-15 = 16, the setpoint value selection will be independent from fire mode.

# 3.2 Configuration of the control signal terminals

### 3.2.11 P-12 = 10: SWD control

Table 19: P-12 = 10: SWD control

| P-15             | DI1<br>(terminal 2) | DI2<br>(terminal 3)    | DI3/AI2<br>(terminal 4)    | DI4/AI1<br>(terminal 6) |  |
|------------------|---------------------|------------------------|----------------------------|-------------------------|--|
| 0                | FWD                 | No function            | Select Al1 REF/f-Fix1      | Al1 REF                 |  |
| 1                | FWD                 | Select Al1 REF/f-Fix   | Select f-Fix Bit0          | Al1 REF                 |  |
| 2                | FWD                 | Select f-Fix Bit0      | Select f-Fix Bit1          | Select f-Fix/f-max      |  |
| 3                | FWD                 | Select Al1 REF/f-Fix1  | EXTFLT                     | Al1 REF                 |  |
| 4                | FWD                 | Select Al2 REF/Al1 REF | AI2 REF                    | Al1 REF                 |  |
| 5                | Not permissible     |                        |                            |                         |  |
| 6                | FWD                 | No function            | EXTFLT                     | Al1 REF                 |  |
| 7                | Not permissible     |                        |                            |                         |  |
| 8                | START               | DIR                    | Select f-Fix Bit0          | Select f-Fix Bit1       |  |
| 9                | Not permissible     |                        |                            |                         |  |
| 10               | Not permissible     |                        |                            |                         |  |
| 11               | Not permissible     |                        |                            |                         |  |
| 12               | Not permissible     |                        |                            |                         |  |
| 13               | START               | No function            | EXTFLT                     | No function             |  |
| 14               | Not permissible     |                        |                            |                         |  |
| 15 <sup>1)</sup> | ENA                 | No function            | Select Fire Mode/Normal OP | No function             |  |
| 16 <sup>2)</sup> | ENA                 | Select Al1/f-Fix2      | Select Fire Mode/Normal OP | Al1 REF                 |  |
| 17               | ENA                 | Select f-Fix Bit0      | Select Fire Mode/Normal OP | Select f-Fix Bit1       |  |

<sup>1)</sup> If P-15 = 15 and fire mode is active, the drive will run with fixed frequency 4 (f-Fix4), which is set with P-13.

<sup>2)</sup> If P-15 = 16, the setpoint value selection will be independent from fire mode.

# 3.2.12 P-12 = 11: SWD setpoint value

Table 20: P-12 = 11: SWD setpoint value

| P-15             | DI1<br>(terminal 2) | DI2<br>(terminal 3) | DI3/AI2<br>(terminal 4)    | DI4/AI1<br>(terminal 6) |  |  |
|------------------|---------------------|---------------------|----------------------------|-------------------------|--|--|
| 0                | ENA                 | No function         | No function                | No function             |  |  |
| 1                | Not permissible     |                     |                            |                         |  |  |
| 2                | Not permissible     |                     |                            |                         |  |  |
| 3                | Not permissible     |                     |                            |                         |  |  |
| 4                | Not permissible     |                     |                            |                         |  |  |
| 5                | Not permissible     |                     |                            |                         |  |  |
| 6                | Not permissible     |                     |                            |                         |  |  |
| 7                | Not permissible     |                     |                            |                         |  |  |
| 8                | Not permissible     |                     |                            |                         |  |  |
| 9                | Not permissible     |                     |                            |                         |  |  |
| 10               | Not permissible     |                     |                            |                         |  |  |
| 11               | Not permissible     |                     |                            |                         |  |  |
| 12               | Not permissible     |                     |                            |                         |  |  |
| 13               | ENA                 | No function         | EXTFLT                     | No function             |  |  |
| 14               | Not permissible     |                     |                            |                         |  |  |
| 15 <sup>1)</sup> | ENA                 | No function         | Select Fire Mode/Normal OP | No function             |  |  |
| 16 <sup>2)</sup> | ENA                 | Select Al1/f-Fix2   | Select Fire Mode/Normal OP | Al1 REF                 |  |  |
| 17               | ENA                 | Select f-Fix Bit0   | Select Fire Mode/Normal OP | Select f-Fix Bit1       |  |  |

<sup>1)</sup> If P-15 = 15 and fire mode is active, the drive will run with fixed frequency 4 (f-Fix4), which is set with P-13.

<sup>2)</sup> If P-15 = 16, the setpoint value selection will be independent from fire mode.

# 3.2 Configuration of the control signal terminals

# 3.2.13 P-12 = 13: SWD control + setpoint value, DI ENA

Table 21: P-12 = 13: SWD control + setpoint value, DI ENA

| P-15             | DI1<br>(terminal 2) | DI2<br>(terminal 3) | DI3/AI2<br>(terminal 4)    | DI4/AI1<br>(terminal 6) |  |  |
|------------------|---------------------|---------------------|----------------------------|-------------------------|--|--|
| 0                | ENA                 | No function         | No function                | No function             |  |  |
| 1                | Not permissible     |                     |                            |                         |  |  |
| 2                | Not permissible     |                     |                            |                         |  |  |
| 3                | Not permissible     |                     |                            |                         |  |  |
| 4                | Not permissible     |                     |                            |                         |  |  |
| 5                | Not permissible     |                     |                            |                         |  |  |
| 6                | Not permissible     |                     |                            |                         |  |  |
| 7                | Not permissible     |                     |                            |                         |  |  |
| 8                | Not permissible     |                     |                            |                         |  |  |
| 9                | Not permissible     |                     |                            |                         |  |  |
| 10               | Not permissible     |                     |                            |                         |  |  |
| 11               | Not permissible     |                     |                            |                         |  |  |
| 12               | Not permissible     |                     |                            |                         |  |  |
| 13               | ENA                 | No function         | EXTFLT                     | No function             |  |  |
| 14               | Not permissible     |                     |                            |                         |  |  |
| 15 <sup>1)</sup> | ENA                 | No function         | Select Fire Mode/Normal OP | No function             |  |  |
| 16 <sup>2)</sup> | ENA                 | Select Al1/f-Fix2   | Select Fire Mode/Normal OP | Al1 REF                 |  |  |
| 17               | ENA                 | Select f-Fix Bit0   | Select Fire Mode/Normal OP | Select f-Fix Bit1       |  |  |

<sup>1)</sup> If P-15 = 15 and fire mode is active, the drive will run with fixed frequency 4 (f-Fix4), which is set with P-13.

<sup>2)</sup> If P-15 = 16, the setpoint value selection will be independent from fire mode.

# 4 Messages

# **4.1 List of messages**

Table 22: Messages

| Table 22: Messages |                                                                                                    |  |  |
|--------------------|----------------------------------------------------------------------------------------------------|--|--|
| Message            | Possible causes and fixes                                                                                                    |  |  |
| 5 <i>L</i> DP      | Ready to start. There is no drive enable signal present. There are no fault messages present.                                                                                                    |  |  |
| P-dEF              | The parameters' default settings have been loaded.                                                                                                    |  |  |
| D-1                | Overcurrent at variable frequency drive output  Occurs right after switching on the unit:  • Check the cable connection between the variable frequency drive and the motor  • Check the motor for shorted turns and ground faults  Occurs when starting the motor:  • Check whether the motor can rotate freely and make sure that it is not being blocked mechanically.  • Motor with mechanical brake: Check whether the brake is being applied.  • Check the connection configuration (star/delta)  • Check to make sure that the correct rated motor current has been entered in P-08  • Increase the acceleration ramp time (t-acc, P-03) if necessary.  • Reduce the voltage boost with P-11. |  |  |
|                    | Occurs during operation at a constant speed:  Check whether the motor is overloaded.  Occurs during acceleration/deceleration:  The ramp times are too short and require too much power.  If P-03 / P-04 cannot be increased, a larger device may be required.                                                                                                    |  |  |
| I.E-ErP            | <ul> <li>Motor overload. The thermal protection mechanism has tripped as a result of the device being run above the rated motor current set with P-08 longer than a specific time.</li> <li>Check to make sure that the rated motor current has been entered in P-08.</li> <li>Check the motor's connection configuration (e.g., start/delta)</li> <li>If the decimal points on the display flash during operation, this means that the unit is being run in its overload range (&gt; P-08). In this case, use P-03 to make the acceleration ramp longer or reduce the load.</li> <li>Check whether the motor is being blocked mechanically or whether there are any additional loads.</li> </ul>   |  |  |
| OI - 6             | Excessively high braking current  Check the brake resistor and its wiring for short-circuits and ground faults.  Make sure that the braking resistance value is not lower than the minimum permissible braking resistance.                                                                                                    |  |  |
| OL-br              | Thermal overload on brake resistor. The drive has been switched off in order to prevent the brake resistor from being thermally destroyed. This message will only be output if P-34 = 1 ("braking chopper")  • Make the P-04 and P-24 ramp times longer in order to have less frequent braking.  • Reduce the load's inertia (if possible).                                                                                                    |  |  |
|                    | <ul> <li>If the protection achieved with P-34 = 1 is not adequate for the brake resistor being used:</li> <li>Provide external protection for the brake resistor and set P-34 to a value of 2.</li> </ul>                                                                                                    |  |  |

| Message | Possible causes and fixes                                                                                                    |  |  |
|---------|----------------------------------------------------------------------------------------------------|--|--|
| P5-ErP  | Overcurrent (Hardware)  Check the wiring to the motor and the motor itself for short-circuits and ground faults.  Disconnect the motor cable from the variable frequency drive and switch the variable frequency drive back on.  If the fault message still appears, the device needs to be replaced. Before commissioning the new device, check the system for short-circuits or ground faults that could have caused the device to fail.                                                                                                    |  |  |
| QUOI E  | Overvoltage in DC link  Check to make sure that the supply voltage falls within the range for which the variable frequency drive is sized.  If the error occurs during deceleration or stopping:  Make the deceleration ramp (P-04/P-24) longer or use the brake resistor and activate the braking chopper with P-34 (only on devices with frame size FS2, FS3, or FS4).                                                                                                    |  |  |
| UUol E  | Undervoltage in DC link                                                                                                    |  |  |
|         | <b>Hint:</b> Generally, this message will appear when the supply voltage is switched off on the device and the DC link voltage dies away. In this case, there is no fault.                                                                                                    |  |  |
|         | If the message appears during operation:  Check whether the power supply voltage is too low.  Check all components/devices in the variable frequency drive's feeder circuit (circuit-breaker, contactor, choke, etc.) to make sure they are connected properly and have an adequate contact resistance.                                                                                                    |  |  |
| 0-E     | <ul> <li>Overtemperature at heat sink. The drive is too hot.</li> <li>Check to make sure that the variable frequency drive is being operated within the ambient temperature range specified for it (IP20 devices: max. 50 °C; IP66 devices: max. 40 °C).</li> <li>Make sure that cooling air can circulate freely (clearances to neighboring devices above and below the variable frequency drive).</li> <li>Improve the ventilation in the control cabinet if necessary. The device's vents must not be obstructed, e.g., by dirt or as a result of devices being installed too close to each other.</li> </ul> |  |  |
| Ш-Е     | Under-temperature.  The message will appear if the ambient temperature falls below -10 °C.  In order to be able to start the drive, the temperature must be higher than this.                                                                                                    |  |  |
| Eh-F∟E  | Malfunctioning heat sink thermistor.  • Please contact your nearest Eaton sales branch.                                                                                                    |  |  |
| E-Er iP | External fault (at digital input 3, terminal 4). There must be a high-level signal at this input in order to be able to run the variable frequency drive. If a thermistor is connected to terminal 4:  • Check whether the motor is too hot.                                                                                                    |  |  |
| 5C-ErP  | Serial communication lost  Check to make sure that the connection to other variable frequency drives and external modules is set up and working correctly: every module on the bus must have its own address. There must not be two or more modules with the exact same address!                                                                                                    |  |  |
| P-L055  | Incoming power phase failure (only for devices with a three-phase power supply)                                                                                                    |  |  |
| 5PIn-F  | Speed detection before switching (on the running motor) unsuccessful.                                                                                                    |  |  |
| dRER-F  | Error in internal memory.  The parameters have not been saved and the default settings have been loaded.  Change the parameter values (again) and save them once more.  If the message appears again, please contact your nearest Eaton sales branch.                                                                                                    |  |  |

| Message | Possible causes and fixes                                                                                                    |
|---------|----------------------------------------------------------------------------------------------------|
| 4-20 F  | The analog input's input current does not fall within the specified range.  Check the setting in P-16 for Al1 and P-47 for Al2 |
|         | In the case of 4-20mA:  • Check the setpoint connection for wire breakage                                                      |
| SC-FLE  | Internal error  Please contact your nearest Eaton sales branch                                                                 |
| FRULEY  | Internal error  Please contact your nearest Eaton sales branch                                                                 |

# 4.2 Messages after a data transfer with a DX-COM-STICK2

Table 23: Possible messages after a data transfer

| View      | Description                                                                                                    |  |
|-----------|----------------------------------------------------------------------------------------------------|--|
| PR55-r    | Parameter transfer to DX-COM-STICK2 was successful                                                                                                    |  |
| 05-Loc    | DX-COM-STICK2 locked. In order to transfer data, check the switch position on the side.                                                                                        |  |
| FA IL-r   | Error while attempting to read the parameters from the variable frequency drive.                                                                                               |  |
| PR55-L    | Parameter transfer to variable frequency drive successful.                                                                                                    |  |
| FR iL-P   | The parameter set stored in the DX-COM-STICK2 is for a different rating (different motor current, motor output, etc.) than that of the connected variable frequency drive.     |  |
| FA II - E | Error when attempting to copy parameter set to variable frequency drive                                                                                                    |  |
| no-dAt    | No data found in DX-COM-STICK2.                                                                                                    |  |
| dr-Loc    | Parameter set in variable frequency drive locked. Unlock variable frequency drive first.                                                                                       |  |
| dr-rUn    | The variable frequency drive has an enable signal and cannot take new parameters. Stop the variable frequency drive.                                                           |  |
| E YPE - E | The parameter set stored in the DX-COM-STICK2 does not match the variable frequency drive. Only transfers from the variable frequency drive to the DX-COM-STICK2 are possible. |  |
| LYPE-F    | The DX-COM-STICK2 is not compatible with the variable frequency drive.                                                                                                    |  |

# 4.3 Operating status indicators

The six flashing dots on the seven-segment display are used to indicate various operating statuses.

| Number(s)        | Behavior                        | Significance                                                  |
|------------------|---------------------------------|---------------------------------------------------------------|
| 1, 2, 3, 4, 5, 6 | Flash synchronously             | Overload The current current exceeds the value set with P-08. |
| 1, 6             | Flash in an alternating pattern | Power outage or power supply switched off                     |
| 1                | Flashes                         | Fire Mode enabled                                             |

# **5 Parameters**

The following tables use a number of acronyms. These acronyms are defined below:

| Abbreviation | Meaning                                                                          |
|--------------|----------------------------------------------------------------------------------|
| Min. value   | Minimum value                                                                    |
| Max. value   | Maximum value                                                                    |
| WE           | Default setting (the parameter's value when using the device's factory settings) |

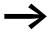

None of the parameters in parameter group 0 can be modified by the user, i.e., they are read-only parameters.

# 5.1 "Monitor" parameter group

Table 24: "Monitor" parameter group

| Parameter | Designation            | Min. value | Max. value | Description                                                                                                    |
|-----------|------------------------|------------|------------|----------------------------------------------------------------------------------------------------|
| P00-01    | Analog Input1          | 0          | 100%       | Analog Input 1                                                                                                    |
|           |                        |            |            | Level of the signal applied to analog input 1 after scaling and offsets have been applied.                                           |
| P00-02    | Analog Input2          | 0          | 100%       | Analog Input 2                                                                                                    |
|           |                        |            |            | Level of the signal applied to analog input 2 after scaling and offsets have been applied.                                           |
| P00-03    | Frequency Reference    | -P-01      | P-01       | Frequency Reference in Hz. Will be calculated into rpm when motor data are available. Value of the drive internal digital reference. |
| P00-04    | DI1 Status             | 0          | 1          | Status of the Digital Inputs                                                                                                    |
|           | DI2 Status             | 0          | 1          | Status of the digital inputs starting on the left hand                                                                               |
|           | DI3 Status             | 0          | 1          | side with digital input 1 etc.                                                                                                    |
|           | DI4 Status             | 0          | 1          |                                                                                                    |
|           | DI5 Status             | 0          | 1          |                                                                                                    |
| P00-05    | PID1 Output            | 0          | 100 %      | PI(D) controller 1 Output                                                                                                    |
| P00-06    | DC-Link Voltage Ripple | 0          | 1000 V     | DC-Link Voltage Ripple                                                                                                    |
| P00-07    | Motor Voltage          | 0 V        | 600 V AC   | Instantaneous output voltage                                                                                                    |
| P00-08    | DC-Link Voltage        | 0 V        | 1000 V DC  | Instantaneous DC Link Voltage                                                                                                    |
| P00-09    | Heatsink Temperature   | -20 °C     | 100 °C     | Instantaneous Heatsink Temperature                                                                                                   |
| P00-10    | t-Run                  | 0 h        | 99999 h    | Total operating time of the drive since the date of manufacture                                                                      |
| P00-11    | t-Run since Trip       | 0 h        | 65000 h    | Total operating time of the drive since the last trip occurred                                                                       |

# 5.1 "Monitor" parameter group

| Parameter | Designation           | Min. value | Max. value       | Description                                                                                                    |
|-----------|-----------------------|------------|------------------|----------------------------------------------------------------------------------------------------|
| P00-12    | t-Run since Trip      | 0h         | 65000 h          | Total operating time of the drive since the last trip occurred Displayed in hours, minutes and seconds. Pressing the UP key on the drive keypad will change the display from "hours" to "minutes and seconds".                    |
| P00-13    | Last Fault1 PDP       | -          | -                | last fault                                                                                                    |
| P00-14    | t-HoursRun Enable     | 0          | 65000 h          | Total operating time of the drive since the last drive ENABLE signal was applied. Displayed in hours, minutes and seconds. Pressing the UP key on the drive keypad will change the display from "hours" to "minutes and seconds". |
| P00-15    | DC-Link0 Log          | 0 V        | 1000 V DC        | DC link voltage log  Recording of the most recent 8 samples of the DC bus voltage prior to a drive trip condition occurring. The sample interval is 256 ms.  Scan time: 256 ms                                                    |
| P00-16    | Heatsink0 Log         | - 20 °C    | 120 °C           | Heatsink temperature log  Recording of the most recent 8 samples of the heatsink temperature prior to a drive trip condition occurring.  The sample interval is 500 ms.                                                           |
| P00-17    | MotorCurrent0 Log     | 0 A        | 2·I <sub>e</sub> | Motor current log  Recording of the most recent 8 samples of the Motor current prior to a drive trip condition occurring.  The sample interval is 256ms.                                                                          |
| P00-18    | DC-Link V-Ripple0 Log | 0 V        | 1000 V           | DC bus Voltage Ripple Log                                                                                                    |
| P00-19    | AmbientTemp0 Log      | -20 °C     | 120 °C           | Internal Ambient Temperature Log                                                                                                    |
| P00-20    | T-Controlboard        | -80 °C     | 120 °C           | Internal ambient temperature of the device, measured on the control board                                                                                                    |
| P00-21    | Input Data1 Value     |            |                  | Input Data 1, Value                                                                                                    |
|           | Input Data2 Value     |            |                  | Input Data 2, Value                                                                                                    |
|           | Input Data3 Value     |            |                  | Input Data 3, Value                                                                                                    |
|           | Input Data4 Value     |            |                  | Input Data 4, Value                                                                                                    |
| P00-22    | Ouput Data1 Value     |            |                  | Output Data 1, Value                                                                                                    |
|           | Ouput Data2 Value     |            |                  | Output Data 2, Value                                                                                                    |
|           | Ouput Data3 Value     |            |                  | Output Data 3, Value                                                                                                    |
|           | Ouput Data4 Value     |            |                  | Output Data 4, Value                                                                                                    |
| P00-23    | t-Run IGBT in OT      | 0 h        | 65000 h          | Time elapsed, in which the drive has operated with a high heatsink temperature                                                                                                    |
| P00-24    | t-Run PCB in OT       | 0 h        | 65000 h          | Time elapsed, in which the drive has operated with a high temperature at the PCBs (ambient temperature)                                                                                                    |
| P00-25    | Motor Speed           | -P-01      | P-01             | Motorspeed (calculated or measured)                                                                                                    |
| P00-26    | MWh Meter             | -          | -                | Energy Consumption MWh Meter (not resettable)                                                                                                    |

## 5.1 "Monitor" parameter group

| Parameter | Designation                               | Min. value | Max. value | Description                                                                                                    |
|-----------|-------------------------------------------|------------|------------|----------------------------------------------------------------------------------------------------|
| P00-27    | Fan Runtime                               | 0 h        | 65000 h    | Run time of the integrated fan (not resettable)                                                                                                    |
| P00-28    | System Version                            |            |            | System version                                                                                                    |
| P00-29    | NoOfInputPhases                           |            |            | Number of input phases                                                                                                    |
|           | FrameSize                                 |            |            | Frame Size                                                                                                    |
|           | kW/HP                                     |            |            | Motor Power                                                                                                    |
|           | Power@Ue                                  |            |            | Device Power at Device Voltage Rating                                                                                                    |
|           | Device Voltage                            |            |            | Device Voltage Rating                                                                                                    |
|           | DeviceType                                |            |            | Device Type                                                                                                    |
| P00-30    | Serial Number                             |            |            | Serial Number of the device                                                                                                    |
| P00-31    | Magnetizing current I <sub>q</sub>        | 0 A        | 100.0 A    | Calculated Magnetizing Current                                                                                                    |
| P00-31    | Torque current I <sub>d</sub>             | 0 A        | 100.0 A    | Calculated Torque producing Current                                                                                                    |
| P00-32    | Switching Frequency                       | 4 kHz      | 32 kHz     | Power stage switching frequency. Higher frequency reduces the audible 'ringing' noise from the motor, and improves the output current waveform, at the expense of increased heat losses within the drive. |
| P00-33    | FaultCounter Overcurrent                  | 0          | 65535      | Counts, how often "Overcurrent" occurred                                                                                                    |
| P00-34    | FaultCounter DC-Overvoltage               | 0          | 65535      | Counts, how often "DC-Overvoltage" occurred                                                                                                    |
| P00-35    | FaultCounter DC-Undervoltage              | 0          | 65535      | Counts, how often "DC-Undervoltage" occurred                                                                                                    |
| P00-36    | FaultCounter Overtemperature<br>Heatsink  | 0          | 65535      | Counts, how often "Overtemperature Heatsink" occurred                                                                                                    |
| P00-37    | FaultCounter Overcurrent Brake<br>Chopper | 0          | 65535      | Counts, how often "Overcurrent Brake Chopper" occurred                                                                                                    |
| P00-38    | FaultCounter Overtemperature<br>Ambient   | 0          | 65535      | Counts, how often "Overtemperature Ambient" occurred                                                                                                    |
| P00-39    | FaultCounter Communication Loss           | 0          | 65535      | Counts, how often "Communication Loss" occurred                                                                                                    |
| P00-40    | FaultCounter CANopen COM Loss             | 0          | 65535      | Counts, how often "CANopen COM Loss" occurred                                                                                                    |
| P00-41    | FaultCounter Internal Fault (IO)          | 0          | 65535      | Counts, how often "Internal Fault (IO)" occurred                                                                                                    |
| P00-42    | FaultCounter Internal Fault (DSP)         | 0          | 65535      | Counts, how often "Internal Fault (DSP)" occurred                                                                                                    |
| P00-43    | t-PowerOn                                 |            |            | Total time for which the drive was powered up since the day of manufacture.                                                                                                    |
| P00-44    | n/a                                       |            |            |                                                                                                    |
| P00-45    | n/a                                       |            |            |                                                                                                    |
| P00-46    | n/a                                       |            |            |                                                                                                    |
| P00-47    | t-FireMode Active                         |            |            | Run time in Fire Mode                                                                                                    |
| P00-47    | FaultCounter Fire detected                |            |            | Counts, how often "Fire detected" occurred                                                                                                    |
| P00-48    | ScopeChannel1                             |            |            |                                                                                                    |
| P00-48    | ScopeChannel2                             |            |            |                                                                                                    |
| P00-49    | ScopeChannel3                             |            |            |                                                                                                    |
| P00-49    | ScopeChannel4                             |            |            |                                                                                                    |
| P00-50    | System Software Version                   |            |            | System Software Version                                                                                                    |
| P00-50    | Application Software Version              |            |            | I/O Controller / Application SW Version                                                                                                    |

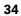

# 5.2 "Basic" parameter group

Table 25: "Basic" parameter group

| Parameter | Designation     | Min. value | Max. value | Description                                                                                                    | DS      |
|-----------|-----------------|------------|------------|----------------------------------------------------------------------------------------------------|---------|
| P-01      | f-max           | 0.0 Hz     | 5 x P-09   | Sets the upper limit for the speed of the motor.  This can be set to any value between "f-min" and 5x the "motor nom frequency". When "Motor Nom Frequency" (P-09) is changed, P-01 is set to the value of P-09.  "Motor Nom Speed" (P-10) = 0, the maximum speed limit will be displayed in Hz.  "Motor Nom Speed" (P-10) > 0, the maximum speed limit will be displayed in rpm.                                                                                                    | 50.0 hz |
| P-02      | f-min           | 0.0 Hz     | P-01       | Sets the lower limit for the speed of the motor  This can be set to any value between 0 and "f-max" (P-01). When "Motor Nom Frequency" (P-09) is changed, P-01 is set to zero.  "Motor Nom Speed" (P-10) = 0, the minimum speed limit will be displayed in Hz.  "Motor Nom Speed" (P-10) > 0, the minimum speed limit will be displayed in rpm.                                                                                                    | 0.0 Hz  |
| P-03      | t-acc           | 0.00 s     | 600 s      | Sets the acceleration ramp time in seconds.  The time interval set in "t-acc" represents the time taken to accelerate from zero to "Motor Nom Frequency" (P-09).                                                                                                    | 5.0 s   |
| P-04      | t-dec           | 0.00 s     | 600 s      | Sets the deceleration ramp time in seconds. The time interval set in "t-dec" represents the time taken to decelerate from "Motor Nom Frequency" (P-09) to zero.                                                                                                    | 5.0 s   |
| P-05      | Stop Mode       | 0          | 3          | Determines the action taken by the drive in the event of the drive enable signal being removed.  O: Ramping. When the enable signal is removed, the drive will ramp to stop, with the rate controlled by "t-dec" (P-04).  1: Coasting. When the enable signal is removed, the drive output is immediately disabled, and the motor will coast (freewheel) to stop.  2: Ramping. When the enable signal is removed, the drive will ramp to stop, with the rate controlled by "t-dec" (P-04). If the mains supply is lost the drive will ramp to stop using the deceleration ramp set by P-24. Condition: P-24 is set to a time which is shorter than the one for discharging the DC link. Otherwise the drive will trip due to "under voltage".  3: AC flux braking. When stopping the drive, AC flux braking is used to reduce the stopping time. | 1       |
| P-06      | EnergyOptimizer | 0          | 1          | When energy optimization is activated, the motor voltage is dynamically varied, dependent on load. This results in reduced voltage being applied to the motor on light load, significantly reduce energy consumption.  This mode of operation is less suitable for dynamic applications where the load conditions can suddenly increase significantly.                                                                                                    | 0       |

# 5.2 "Basic" parameter group

| Parameter | Designation         | Min. value                           | Max. value                                                                                                  | Description                                                                                                    | DS                                                                                                    |
|-----------|---------------------|--------------------------------------|----------------------------------------------------------------------------------------------------|----------------------------------------------------------------------------------------------------|----------------------------------------------------------------------------------------------------|
| P-07      | Motor Nom Voltage   | 0 / 20 V                             | U <sub>e</sub>                                                                                              | Defines the Motor rated voltage.  When the output frequency is greater than the "Motor Nom Frequency" (P-09), the output voltage is controlled at the level set with "Motor Nom Voltage" (P-07).                                                                                                    | U <sub>e</sub>                                                                                             |
| P-08      | Motor Nom Current   | 0.25 l <sub>e</sub> - l <sub>e</sub> | le                                                                                                    | Motor rated current.  By setting the "Motor Nom Current" in the drive, the motor overload protection is configured to match the motor rating.  When the measured motor current exceeds "Motor Nom Current", the decimal points on the drive display will flash to indicate an overload condition.  If this condition persists, the drive will eventually trip, displaying I.E-ErP, preventing thermal overload of the motor.                                                                                               | le                                                                                                    |
| P-09      | Motor Nom Frequency | 25 Hz                                | 500 Hz                                                                                                    | The rated frequency of the motor. This is the frequency at which "Motor Nom Voltage" is applied to the motor. Below this frequency, the applied motor voltage will be reduced. Above this frequency the voltage remains limited to "Motor Nom Voltage"  Hint: If the value for P-09 is changed, the following parameters will be reset to their default settings: P-01 f-max P-02 f-min P-10 Motor Nom Speed P-20 f-Fix1 P-21 f-Fix2 P-22 f-Fix3 P-23 f-Fix4                                                               | 50 Hz                                                                                                    |
| P-10      | Motor Nom Speed     | 0 / 200 rpm                          | 30000 rpm                                                                                                   | Motor rated speed.  P-10 = 0: the speed of the motor will be displayed in Hz. P-10 > 0: the speed related parameters (f-max, f-min etc.) will be displayed in rpm.  The slip compensation is also activated, where the shaft speed of the motor is maintained under varying load conditions by compensating for the load-dependent slip of the motor.  If "Motor Nom Speed" = motor synchronous speed (e.g. 3000 rpm for a 2-pole 50Hz motor), the speed can be displayed in rpm without activating the slip compensation. | 0 rpm                                                                                                    |
| P-11      | V-Boost             | 0.0 % U <sub>e</sub>                 | f (FS)  FS1: 25 % U <sub>e</sub> FS2: 20 % U <sub>e</sub> FS3: 15 % U <sub>e</sub> FS4: 10 % U <sub>e</sub> | Voltage is used to increase the applied motor voltage at low output frequency, in order to improve low speed and starting torque. Excessive voltage boost levels may result in increased motor current and temperature, and forced ventilation may be required.                                                                                                    | f (FS) FS1: 3 % U <sub>e</sub> FS2: 2.5 % U <sub>e</sub> FS3: 2 % U <sub>e</sub> FS4: 1.5 % U <sub>e</sub> |

| Parameter | Designation              | Min. value | Max. value | Description                                                                                                    | DS |
|-----------|--------------------------|------------|------------|----------------------------------------------------------------------------------------------------|----|
| P-12      | Local ProcessData Source | 0          | 13         | Local Configuration of Command and Reference Sources  0: Terminal Control. The drive responds directly to signals applied to the control terminals. 1: Uni-directional Keypad Control. The drive can be controlled in the forward direction only using an internal/external or remote Keypad 2: Bi-directional Keypad Control. The drive can be controlled in the forward and reverse directions using an internal/external or remote Keypad. Pressing the keypad START button toggles between forward and reverse. 3: Modbus Control. Control via Modbus RTU communication. 4: Modbus Control. Ramp times via Modbus 5: Pl controller with external actual value 6: Pl controller with external actual value and totalized value of Al1 7: CANOpen (internal ramp times) 8: CANOpen (CANOpen ramp times) 9: SmartWire Device Control and speed ref. 10: SmartWire Device Control and terminal speed ref. 11: Terminal Control and SmartWire Device speed ref. 12: not permissible 13: SmartWire Device Control and speed ref. Digital input sets enable. | 0  |
| P-13      | Application Mode Macro   | 0          | 2          | Influences multiple parameter values inside the drive and combines them to an application specific configuration.  O: Industrial mode (constant torque, no spin start) 1: Pump mode (variable torque for induction motors, no spin start) 2: Fan mode (variable torque for induction motors, spin start)                                                                                                    |    |
| P-14      | Password                 | 0          | 65535      | Entry of the password to get access to the extended parameter set.  The value to be put in is determined by P-37 (default: 101).  Access to Level 2 (extended → P-01 to P-59 and P00-01 to P00-30): P-37  Access to Level 3 (advanced → P-01 to P-68 and P00-01 to P00-50): P-37 + 100                                                                                                    | 0  |

# 5.3 "Extended" parameter group

Table 26: "Extended" parameter group

| Parameter | Designation         | Min. value | Max. value          | Description                                                                                                    | DS     |
|-----------|---------------------|------------|---------------------|----------------------------------------------------------------------------------------------------|--------|
| P-15      | DI Config Select    | 0          | 17                  | Configuration of digital inputs with a fix set of combinations  The setting of P-15 determines the input configuration depending on P-12. Configuration in terminal mode (P-12 = 0):  Possible configurations -> Section 3.2 "Configuration of the control signal terminals", page 16                                                                                                    | 5      |
| P-16      | Al1 Signal Range    | 0          | 7                   | Configures the Analog input 1 for the selected signal source type.  0: 0 - 10 V 1: bipolar 0 - 10 V 2: 0 - 20 mA 3: t 4 - 20 mA (Trips in case of wire break) 4: r 4 - 20 mA (Ramps to f-fix1 (P-20) in case of wire break) 5: t 20 - 4 mA (Trips in case of wire break) 6: r 20 - 4 mA (Ramps to f-fix1 (P-20) in case of wire break) 7: 10 - 0 V                                                                                                    | 0      |
| P-17      | Switching Frequency | 0          | f (l <sub>e</sub> ) | Power stage switching frequency. Higher frequency reduces the audible 'ringing' noise from the motor, and improves the output current waveform, at the expense of increased heat losses within the drive.  0: 4 kHz 1: 8 kHz 2: 12 kHz 3: 16 kHz 4: 24 kHz 5: 32 kHz                                                                                                    | f (le) |
| P-18      | RO1 Function        | 0          | 11                  | Selection of the function of output relay RO1  0: RUN, enable (FWD/REV)  1: READY, DC1 ready for operation (The relay contact is closed when the drive is powered on and no trip condition is present)  2: Speed = speed reference value  3: Fault (DC1 not ready)  4: Speed ≥ RO1 Upper Limit (P-19)  5: Motor current ≥ RO1 Upper Limit (P-19)  6: Speed < RO1 Upper Limit (P-19)  7: Motor current < RO1 Upper Limit (P-19)  8: Drive not enabled  9: Motor not at target speed  10: Analog Input AI2 > RO1 Upper Limit  11: READY. DC1E1 ready for operation. The relay contact is closed when the drive is powered on and no trip condition is present. In addition the hardware enable signal (ENA) must be present at the terminal. | 0      |

| Parameter | Designation     | Min. value | Max. value | Description                                                                                                    | DS       |
|-----------|-----------------|------------|------------|----------------------------------------------------------------------------------------------------|----------|
| P-19      | RO1 upper Limit | 0.00 %     | 200.00 %   | Switching ON threshold of relay RO1                                                                                                    | 100.00 % |
|           |                 |            |            | with P-18 = 47, 10                                                                                                    |          |
| P-20      | f-Fix1          | f-min      | f-max      | Preset Fixed Frequency 1<br>Value can be adjusted between f-min and f-max.<br>Selection via a digital control signal.                                                                                                    | 15.0 hz  |
|           |                 |            |            | If P-09 is changed, the value is reset to default.                                                                                                    |          |
| P-21      | f-Fix2          | f-min      | f-max      | Preset Fixed Frequency 2<br>Value can be adjusted between f-min and f-max.<br>Selection via a digital control signal.                                                                                                    | 0.0 Hz   |
|           |                 |            |            | If P-09 is changed, the value is reset to default.                                                                                                    |          |
| P-22      | f-Fix3          | f-min      | f-max      | Preset Fixed Frequency 3 Value can be adjusted between f-min and f-max. Selection via a digital control signal.                                                                                                    | 0.0 Hz   |
|           |                 |            |            | If P-09 is changed, the value is reset to default.                                                                                                    |          |
| P-23      | f-Fix4          | f-min      | f-max      | Preset Fixed Frequency 4 Value can be adjusted between f-min and f-max. Selection via a digital control signal.                                                                                                    | 0.0 Hz   |
|           |                 |            |            | If P-09 is changed, the value is reset to default.                                                                                                    |          |
| P-24      | t-QuickDec      | 0.00 s     | 600.0 s    | Quick Stop Ramp                                                                                                    | 0.00 s   |
|           |                 |            |            | In default the second deceleration ramp is activated by applying voltage to DI1 and DI2 (terminals 2 and 3) at the same time.                                                                                                    |          |
| P-25      | A01 Function    | 0          | 12         | Select Signal to show on the analog output                                                                                                    | 8        |
|           | AUT Function U  |            |            | P-25 = 07, 10, 11 = digital output 0: RUN, enable (FWD/REV) 1: READY, DC1E1 ready for operation 2: Speed = speed reference value 3: Fault (DC1E1 not ready) 4: Speed ≧ RO1 Upper Limit (P-19) 5: Motor current ≧ RO1 Upper Limit (P-19) 6: Speed < RO1 Upper Limit (P-19) 7: Motor current < RO1 Upper Limit (P-19) 10: Drive not enabled 11: Speed not at reference value |          |
|           |                 |            |            | P-25 = 8, 9,12 = analog output<br>8: Output Frequency (0 - 100 % f-max (P-01))<br>9: Motor current (0200 % Motor Nom Current<br>(P-08))<br>12: Motor power                                                                                                    |          |
| P-26      | f-SkipBand1     | 0.0 Hz     | f-max      | Skip frequency band width Defines the frequency range around f-Skip1 in which the drive doesn't work in steady-state to avoid mechanical resonances in the application.                                                                                                    | 0.0 Hz   |
|           |                 |            |            | During acceleration and deceleration this range is passed through by using the ramps set with P-03 and P-04.                                                                                                    |          |

| Parameter | Designation                     | Min. value | Max. value | Description                                                                                                    | DS     |
|-----------|---------------------------------|------------|------------|----------------------------------------------------------------------------------------------------|--------|
| P-27      | f-Skip1                         | 0.0 Hz     | f-max      | Centre point of the frequency band defined by f-Skip-Band1 in which the drive doesn't work in steady-state.                                                                                                    | 0.0 Hz |
| P-28      | V-MidV/f                        | 0 V        | P-07       | Voltage to shape V/f curve  Defines the adjustment voltage at the frequency set in P-29.                                                                                                    | 0 V    |
| P-29      | f-MidV/f                        | O Hz       | P-09       | Frequency to shape V/f curve  Sets the frequency at which the adjustment voltage defined with P-28 is applied to the motor.                                                                                                    | 0 Hz   |
| P-30      | Start Mode                      | 0          | 6          | Defines the behavior of the drive relating to the enable digital input and also configures the automatic restart function.  Edge-r: Following power on or reset, the drive will not start if a start signal (FWD/REV) is still present. To start DC1 a rising edge is necessary.  Auto-0: Following a power on or reset, the drive will automatically start if digital input 1 is closed. Auto-1 to 5: Following a trip, the drive will make up to 5 attempts to restart at 25 second intervals. The drive must be powered down to reset the counter. The number of restart attempts are counted, and if the drive fails to start on the final attempt, the drive will trip, and will require the user to manually reset the fault.  Attention:  An automatic restart is only possible when the control commands are given via terminals (P-12 = 0 and P-12 = 11 when, after a communication loss, the control is toggled to the terminals). | 0      |
| P-31      | Digital Reference Reset<br>Mode | 0          | 7          | Defines the behavior of the drive on START when used in Keypad control or when controlled with UP/DOWN commands via terminals.  0: Start at min speed 1: Start with latest speed before switching off 2: Start at min speed (Auto-r) 3: Start with latest speed before switching off (Auto-r) 4: Start with current running speed 5: Start with current running speed 5: Start with f-Fix4 6: Start with current running speed (Auto-r) 7: Start mit f-Fix4 (Auto-r)  Auto r: START and STOP button on the keypad are disabled. DC1E1 starts with a START command at the terminals.                                                                                                    | 1      |

| Parameter | Designation       | Min. value | Max. value | Description                                                                                                    | DS       |
|-----------|-------------------|------------|------------|----------------------------------------------------------------------------------------------------|----------|
| P-32      | t-DCBrake@Stop    | 0.0 s      | 25.0 s     | Duration of DC braking at Stop and before Start.<br>Setting "0" disables DC braking. The braking level<br>is set with P-68                                                                                                    | 0.0 s    |
|           | DCBrake           | 0          | 2          | Sets the instances when DC braking is enabled.  0: DC braking on Stop 1: DC braking before Start 2: DC braking before Start and on Stop                                                                                                    | 0        |
| P-33      | Spin Start Enable | 0          | 2          | Enables spin start, where the drive starts from the detected motor speed. A short start delay is possible if the rotor is stationary.  Recommended for applications where the motor spins when applying the FWD/REV signal to the drive (high inertia loads, fans)  0: Spin start disabled 1: Spin start enabled 2: Spin start enabled 2: Spin start enabled on trip, brown our coast to stop (P-05 = 1)  Hint:  The setting of P-33 will be adopted at a change of P-13 (P-33 = 0 when P-13 = 0 or 1, P-33 = 2 when P-13 = 2) | 0        |
| P-34      | Brake Chopper     | 0          | 4          | Enable Brake Chopper  Enables Brake Chopper on sizes FS2 up to FS4. Software protection can be selected for brake resistors with a 200 W rating.  O: Disabled 1: Enabled with software protection 2: Enabled without software protection 3: Enabled during speed reference change with software protection 4: Enabled during speed reference change without software protection  Remark: This parameter can only be set to a value > 0 on drives sizes FS2 and FS3. Size FS1 does not have a brake chopper inside the drive.   | 0        |
| P-35      | Al1 Gain          | 0.00 %     | 2000.00%   | Scaling of the Analog Input 1  Output value = Input value * Scaling. Example: P-16 = 010 V, P-35 = 200 %: at 5 V the motor turns with max speed (P-01) (5 V * 200 % = 10 V) In slave mode (P-12 = 14) the slave speed is scaled with P-35.                                                                                                    | 100.00 % |

| Parameter | Designation                | Min. value | Max. value | Description                                                                                                    | DS     |
|-----------|----------------------------|------------|------------|----------------------------------------------------------------------------------------------------|--------|
| P-36      | RS485-0 Address            | 1          | 63         |                                                                                                    | 1      |
|           | RS485-0 Baudrate           | 0          | 6          | RS485 Baudrate  2: 9.6 kBit/s 3: 19.2 kBit/s 4: 38.4 kBit/s 5: 57.6 kBit/s 6: 115.2 kBit/s                                                                                                    | 6      |
|           | Modbus RTU0 COM<br>Timeout | 0          | 8          | Modbus RTU0 COM Timeout  Time between a communication loss and the resulting action.  Setting "0" disables the action after communications trip. t: indicates the drive will trip if time exceeded. r: indicates the drive will ramp to stop if time exceeded.  0: no action 1: t 30 ms 2: t 100 ms 3: t 1000 ms 4: t 3000 ms 5: r 30 ms 6: r 100 ms 7: r 1000 ms 8: r 3000 ms | 4      |
| P-37      | Password Level2            | 0          | 9999       | Defines the password which is used to get access to extended parameter set (Level 2). In addition, it also defines the password needed to get access to the advanced parameter set (P-37 + 100).  Access via P-14.                                                                                                    | 101    |
| P-38      | Parameter Lock             | 0          | 1          | Determines whether to lock the parameters  0: OFF. All parameters can be accessed and changed 1: ON. Parameter values can be displayed, but cannot be changed. If a remote keypad is connected, parameters cannot be accessed by the remote keypad if they are locked.                                                                                                    | 0      |
| P-39      | Al1 Offset                 | -500.00 %  | 500.00 %   | Offset Analog Input 1 Resolution 0.1 %                                                                                                    | 0.00 % |

# 5 Parameters 5.3 "Extended" parameter group

| Parameter | Designation             | Min. value | Max. value | Description                                                                                                    | DS     |
|-----------|-------------------------|------------|------------|----------------------------------------------------------------------------------------------------|--------|
| P-40      | Display Scale           | 0.000      | 16000 %    | Scale factor display  Customer specific scaling factor.  With P-40 > 0 a "c" appears on the left hand side of the display. With P-10 = 0 the scaling factor is applied to the frequency, with P-10 > 0, to the speed. The value is displayed in real-time on the drives display. | 0.000  |
|           | Display Scale Source    | 0          | 3          | Source to Scale factor display  Source of the displayed value 0: Motor speed 1: Motor current 2: Analog Input AI2 3: PI controller feedback                                                                                                    | 0      |
| P-41      | PID1 Kp                 | 0.1        | 30         | PI(D) controller proportional gain Higher values will result in a larger change at the frequency inverter output frequency as a response to small changes in the feedback. Too high value can cause instability                                                                  | 1      |
| P-42      | PID1 Ti                 | 0.0 s      | 30.0 s     | PI(D) controller integral time constant Higher values will result in a more damped response. Used in systems in which the overall process responds slowly.                                                                                                    | 1.0 s  |
| P-43      | PID1 Mode               | 0          | 1          | PI(D) controller 1 mode  0: direct mode. This setting is used when an increase of the feedback signal should lead to a decrease of the motor speed.  1: inverse mode. If an increasing feedback signal should increase the speed of the motor, use inverse mode.                 | 0      |
| P-44      | PID1 Set Point 1 Source | 0          | 1          | Defines the set point source 1 of controller 1  0: digital set point signal, set with P-45 1: analog input 1                                                                                                    | 0      |
| P-45      | PID1 Set Point Digital  | 0.00 %     | 100.00 %   | Digital set point controller 1  Digital set point of the PI controller in case P44 = 0                                                                                                    | 0.00 % |
| P-46      | PID1 Feedback 1 Source  | 0          | 5          | Defines the feedback source 1 of controller 1  0: analog input 2 (Al2) 1: analog input 1 (Al1) 2: motor current 3: DC-link voltage 4: difference Al1 - Al2 5: max value of Al1 and Al2                                                                                           | 0      |

| Parameter | Designation      | Min. value | Max. value | Description                                                                                                    | DS     |
|-----------|------------------|------------|------------|----------------------------------------------------------------------------------------------------|--------|
| P-47      | Al2 Signal Range | 0          | 6          | Configures the Analog input 2 for the selected signal source type.                                                                                                    | 0      |
|           |                  |            |            | 0: 0 - 10 V<br>1: 0 - 20 mA<br>2: t 4 - 20 mA (Trips in case of wire break)<br>3: r 4 - 20 mA (Ramps to f-fix1 (P-20) in case of wire break)<br>4: t 20 - 4 mA (Trips in case of wire break)<br>5: r 20 - 4 mA (Ramps to f-fix1 (P-20) in case of wire break)<br>6: Ptc-th (connection of a thermistor for motor protection) |        |
| P-48      | t-Standby        | 0.0 s      | 25.0 s     | Time after which the drive changes to stand by mode (inverter output disabled) when running at min speed (f-min)                                                                                                    | 0.0 s  |
|           |                  |            |            | O: Standby mode disabled non-zero: enter standby mode after the time specified in this parameter.  Operation automatically resumes as soon as the speed set point increases above P-02.                                                                                                    |        |
| P-49      | PID1 WakeUpLevel | 0.00 %     | 100.00 %   | Wake-up level controller 1 Sets an error level (difference between the PID reference and feedback values) above which the PID controller will wake from Standby mode.                                                                                                    | 0.00 % |
|           |                  |            |            | Sets an error level (difference between PI set point and feedback values) above which the PI controller will wake from standby mode.                                                                                                    |        |
| P-50      | CANO Baudrate    | 0          | 3          | CANopen Baudrate                                                                                                    | 2      |
|           |                  |            |            | Sets the Baudrate in case CANopen is used 0: 125 kBit/s 1: 250 kBit/s 2: 500 kBit/s 3: 1000 kBit/s                                                                                                    |        |
| P-51      | T-Memory Enable  | 0          | 1          | When enabled, the motor thermal memory retention function will save the calculated motor thermal history on drive power down, using this saved value as the starting value on next power up. If this function is disabled, the motor thermal history is reset to zero on every power up.                                     | 0      |
|           |                  |            |            | 0: Thermal memory disabled 1: Thermal memory enabled                                                                                                    |        |
| P-52      | ParameterAccess  | 0          | 1          | Parameter Access                                                                                                    | 0      |
|           |                  |            |            | O: All parameters can be changed by any source.  1: All parameters locked; can only be changed by the SWD Device.                                                                                                    |        |

## 5 Parameters 5.3 "Extended" parameter group

| Parameter | Designation                  | Min. value | Max. value | Description                                                                                                    | DS     |
|-----------|------------------------------|------------|------------|----------------------------------------------------------------------------------------------------|--------|
| P-53      | Action@Communication<br>Loss | 0          | 4          | Device reaction after occuring of "Communication Loss". Possibilities device dependent  Drive reaction after SWD master communication loss. Master communication loss delay time is set by "Modbus RTU0 COM Timeout" (P-36)  0: No reaction, continue work 1: Set warning, continue work 2: stop (if ramp enabled) 3: quick stop 4: coast stop                                    | 0      |
| P-54      | R01 Hysteresis               | 0.00 %     | 100.00 %   | Hysteresis for relay output 1  This parameter defines a lower reaction threshold level in case P-18 is set to 4,, 7.  Threshold level = limit (P-19) - hysteresis (P-54) P-18 = 4 or 5: output will be logic 1 if the value ≧ limit , output will be logic 0 if value < level P-18 = 6 or 7: output will be logic 0 if the value ≧ limit, output will be logic 1 if value < level | 0.00 % |
| P-55      | RO1 Switch-On Delay          | 0.0 s      | 250.0 s    | Delay time before the Relay switches from logic 0 to logic 1.                                                                                                    | 0.0 s  |
| P-56      | Reserved Parameter           | 0.0 s      | 250.0 s    | Reserved Parameter                                                                                                    | 0.0 s  |
| P-57      | Reserved Parameter           | 0.0 s      | 250.0 s    | Reserved Parameter                                                                                                    | 0.0 s  |
| P-58      | Reserved Parameter           | 0.0 s      | 250.0 s    | Reserved Parameter                                                                                                    | 0.0 s  |
| P-59      | Reserved Parameter           | 0.0 s      | 250.0 s    | Reserved Parameter                                                                                                    | 0.0 s  |

#### 5.4 "Advanced" parameter group

# 5.4 "Advanced" parameter group

Table 27: "Advanced" parameter group

| Parameter | Designation                       | Min. value | Max. value | Description                                                                                                    | DS                 |
|-----------|-----------------------------------|------------|------------|----------------------------------------------------------------------------------------------------|--------------------|
| P-60      | Motor Control Mode                | 0          | 4          | Motor Control Mode  An autotune must be performed if setting 2 up to 4 is used. It is recommended with setting 0 0: Speed Control with Torque Limit (vector) 1: Speed Control (V/f) 2: PM Motor Speed Control 3: Brushless DC Motor Speed Control 4: SyncRel Motor Speed Control | 1                  |
| P-61      | Motor Identification              | 0          | 1          | Motor Identification  When set to 1, the drive immediately carries out a non-rotating autotune to measure the motor parameters for optimum control and efficiency. Following completion of the autotune, the parameter automatically returns to 0.                               | 0                  |
| P-62      | MSC Gain                          | 0.00 %     | 200.00 %   | Speed controller Gain for Kp and Ti as combined value                                                                                                    | 50.00 %            |
| P-63      | I-CurrentLimit                    | 0.10 %     | 175 %      | Current limit in amperes x 10, one decimal place                                                                                                    | 150 %              |
| P-64      | Motor Stator Resistance<br>R1     | 0.00 Ohm   | 655.35 Ohm | Stator resistance of the motor  For induction and PM motors: phase to phase resistance value [Rs] in Ohms. This value is determined during the motor identification run.                                                                                                    | f(l <sub>e</sub> ) |
| P-65      | Motor Stator Inductance<br>d-Axis | 0.0 mH     | 6553.5 mH  | Stator inductance of the motor, torque producing  For induction motors: Phase to phase inductance value in Henry [H]  For PM-Motors: phase d-axis inductance value [Lsd] in Henry [H]                                                                                            | f(l <sub>e</sub> ) |
| P-66      | Motor Stator Inductance q-Axis    | 0.0 mH     | 6553.5 mH  | Stator inductance of the motor, magnetizing  For PM-Motors: phase d-axis inductance value [Lsd] in Henry [H]                                                                                                    | f(I <sub>e</sub> ) |
| P-67      | f-DCBrake@Stop                    | 0.0 Hz     | P-01       | Output frequency in Hz at which DC braking starts during the deceleration phase.  If "Stop Mode" is set to coasting, DC braking starts at stop command immediately.                                                                                                    | 0.0 Hz             |
| P-68      | DC-Brake Current                  | 0.0 %      | 100.0%     | Amount of DC current as a percentage of the "Motor Nom Current" that is injected into the motor during DC braking.                                                                                                    | 20.0%              |